# Oracle® Database Appliance Release Notes

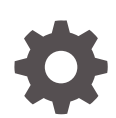

Release 19.10 for Linux x86-64 F37647-03 March 2021

**ORACLE** 

Oracle Database Appliance Release Notes, Release 19.10 for Linux x86-64

F37647-03

Copyright © 2013, 2021, Oracle and/or its affiliates.

Primary Author: Aparna Kamath

This software and related documentation are provided under a license agreement containing restrictions on use and disclosure and are protected by intellectual property laws. Except as expressly permitted in your license agreement or allowed by law, you may not use, copy, reproduce, translate, broadcast, modify, license, transmit, distribute, exhibit, perform, publish, or display any part, in any form, or by any means. Reverse engineering, disassembly, or decompilation of this software, unless required by law for interoperability, is prohibited.

The information contained herein is subject to change without notice and is not warranted to be error-free. If you find any errors, please report them to us in writing.

If this is software or related documentation that is delivered to the U.S. Government or anyone licensing it on behalf of the U.S. Government, then the following notice is applicable:

U.S. GOVERNMENT END USERS: Oracle programs (including any operating system, integrated software, any programs embedded, installed or activated on delivered hardware, and modifications of such programs) and Oracle computer documentation or other Oracle data delivered to or accessed by U.S. Government end users are "commercial computer software" or "commercial computer software documentation" pursuant to the applicable Federal Acquisition Regulation and agency-specific supplemental regulations. As such, the use, reproduction, duplication, release, display, disclosure, modification, preparation of derivative works, and/or adaptation of i) Oracle programs (including any operating system, integrated software, any programs embedded, installed or activated on delivered hardware, and modifications of such programs), ii) Oracle computer documentation and/or iii) other Oracle data, is subject to the rights and limitations specified in the license contained in the applicable contract. The terms governing the U.S. Government's use of Oracle cloud services are defined by the applicable contract for such services. No other rights are granted to the U.S. Government.

This software or hardware is developed for general use in a variety of information management applications. It is not developed or intended for use in any inherently dangerous applications, including applications that may create a risk of personal injury. If you use this software or hardware in dangerous applications, then you shall be responsible to take all appropriate fail-safe, backup, redundancy, and other measures to ensure its safe use. Oracle Corporation and its affiliates disclaim any liability for any damages caused by use of this software or hardware in dangerous applications.

Oracle and Java are registered trademarks of Oracle and/or its affiliates. Other names may be trademarks of their respective owners.

Intel and Intel Inside are trademarks or registered trademarks of Intel Corporation. All SPARC trademarks are used under license and are trademarks or registered trademarks of SPARC International, Inc. AMD, Epyc, and the AMD logo are trademarks or registered trademarks of Advanced Micro Devices. UNIX is a registered trademark of The Open Group.

This software or hardware and documentation may provide access to or information about content, products, and services from third parties. Oracle Corporation and its affiliates are not responsible for and expressly disclaim all warranties of any kind with respect to third-party content, products, and services unless otherwise set forth in an applicable agreement between you and Oracle. Oracle Corporation and its affiliates will not be responsible for any loss, costs, or damages incurred due to your access to or use of third-party content, products, or services, except as set forth in an applicable agreement between you and Oracle.

## **Contents**

### [Preface](#page-5-0)

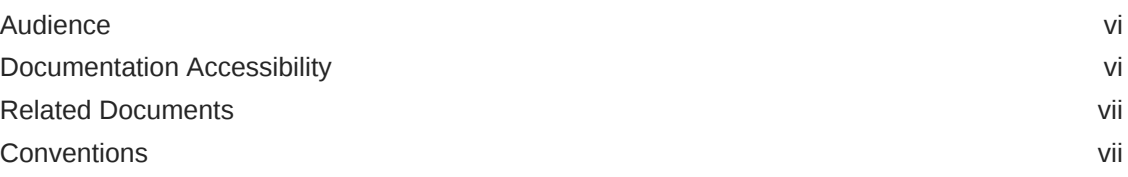

### 1 [What's New in This Release](#page-8-0)

### 2 [Component Versions for Oracle Database Appliance](#page-12-0)

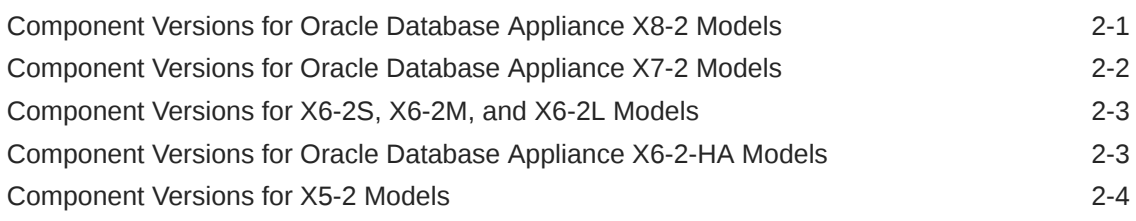

### 3 [Oracle Database Appliance 19.10 Patches](#page-17-0)

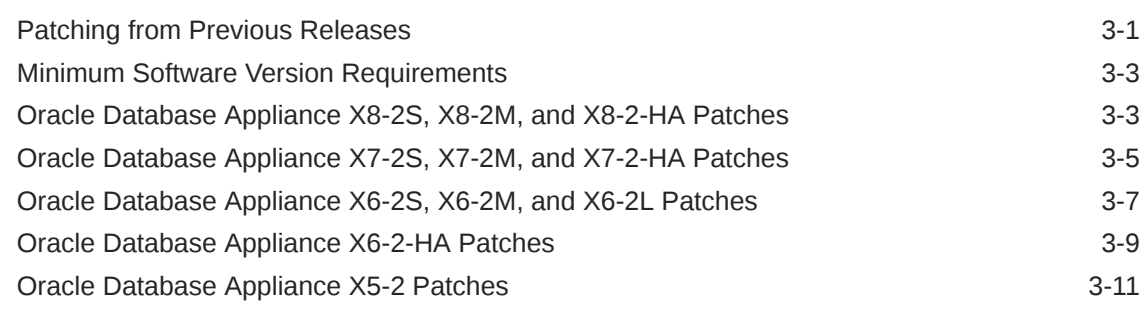

### 4 [Known Issues with Oracle Database Appliance in This Release](#page-30-0)

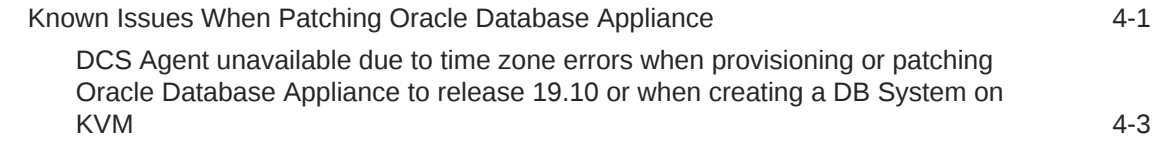

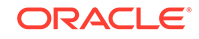

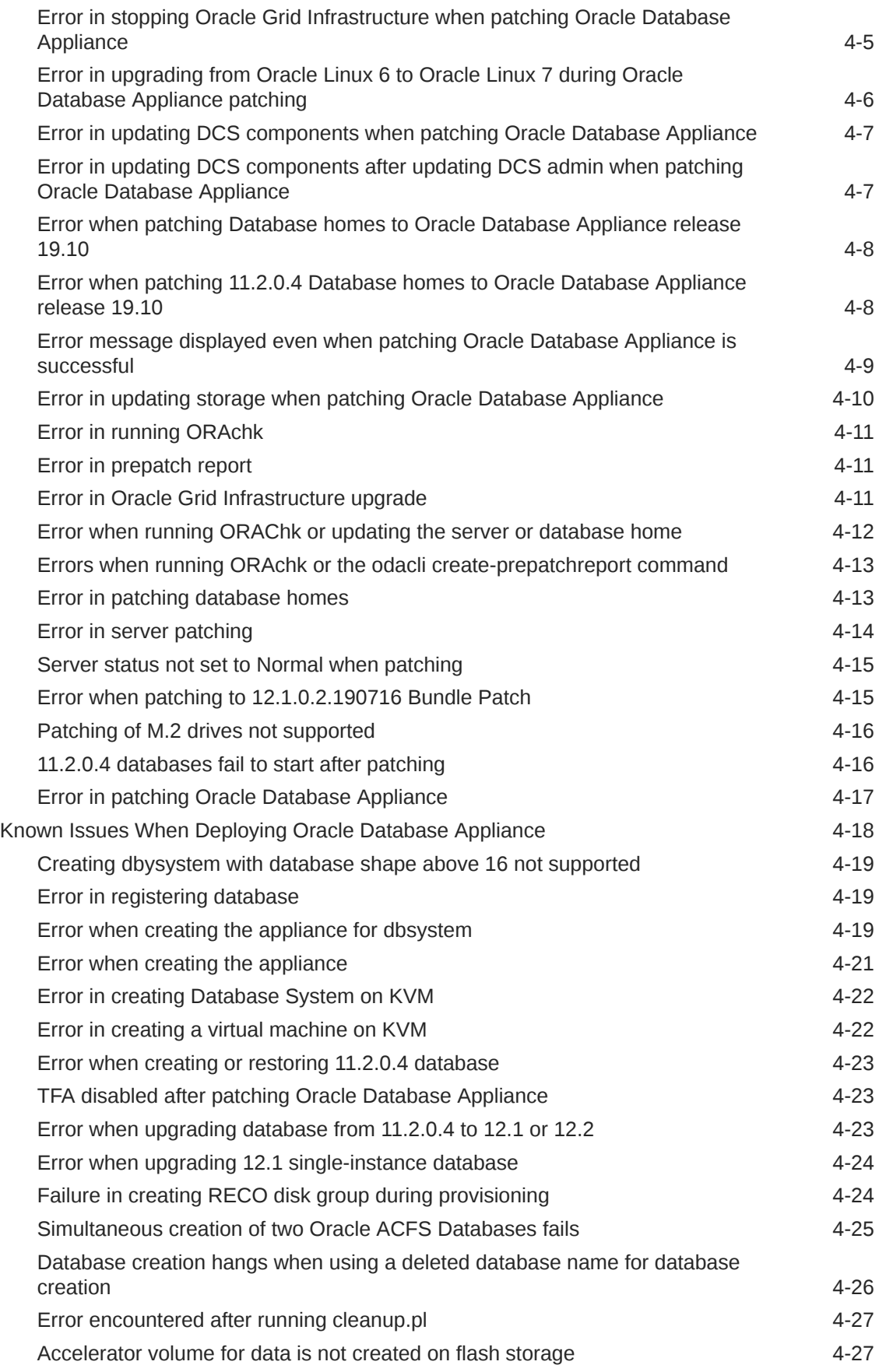

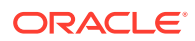

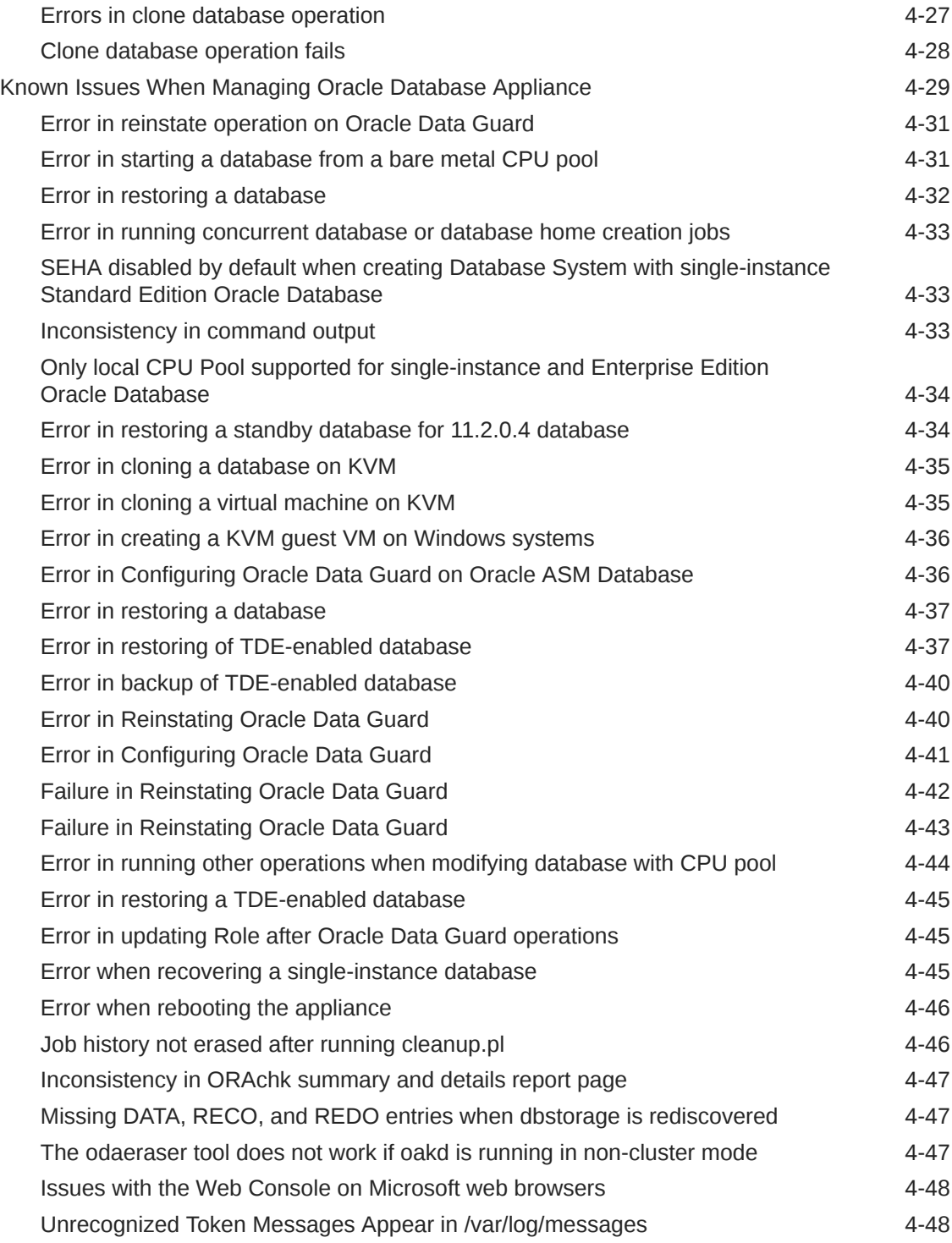

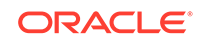

### <span id="page-5-0"></span>Preface

Oracle Database Appliance is an optimized, prebuilt database system that is easy to deploy, operate, and manage. By integrating hardware and software, Oracle Database Appliance eliminates the complexities of nonintegrated, manually assembled solutions. Oracle Database Appliance reduces the installation and software deployment times from weeks or months to just a few hours while preventing configuration and setup errors that often result in suboptimal, hard-to-manage database environments.

- **Audience**
- Documentation Accessibility
- [Related Documents](#page-6-0)
- **[Conventions](#page-6-0)**

### Audience

This guide is intended for anyone who configures, maintains, or uses Oracle Database Appliance:

- System administrators
- Network administrators
- Database administrators
- Application administrators and users

This book does not include information about Oracle Database architecture, tools, management, or application development that is covered in the main body of Oracle Documentation, unless the information provided is specific to Oracle Database Appliance. Users of Oracle Database Appliance software are expected to have the same skills as users of any other Linux-based Oracle Database installations.

### Documentation Accessibility

For information about Oracle's commitment to accessibility, visit the Oracle Accessibility Program website at [http://www.oracle.com/pls/topic/lookup?](http://www.oracle.com/pls/topic/lookup?ctx=acc&id=docacc) [ctx=acc&id=docacc](http://www.oracle.com/pls/topic/lookup?ctx=acc&id=docacc).

#### **Access to Oracle Support**

Oracle customers that have purchased support have access to electronic support through My Oracle Support. For information, visit [http://www.oracle.com/pls/topic/](http://www.oracle.com/pls/topic/lookup?ctx=acc&id=info) [lookup?ctx=acc&id=info](http://www.oracle.com/pls/topic/lookup?ctx=acc&id=info) or visit<http://www.oracle.com/pls/topic/lookup?ctx=acc&id=trs> if you are hearing impaired.

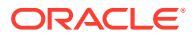

### <span id="page-6-0"></span>Related Documents

For more information about Oracle Database Appliance, go to [http://](http://www.oracle.com/goto/oda/docs) [www.oracle.com/goto/oda/docs](http://www.oracle.com/goto/oda/docs) and click the appropriate release. The following documents are published in the Oracle Database Appliance online documentation library:

- *Oracle Database Appliance Release Notes*
- *Oracle Database Appliance Licensing Information User Manual*
- *Oracle Database Appliance Security Guide*
- *Oracle Database Appliance Accessibility Guide*
- *Oracle Database Appliance X8-2 Deployment and User's Guide*
- *Oracle Database Appliance X7-2 Deployment and User's Guide*
- *Oracle Database Appliance X6-2-HA Deployment and User's Guide*
- *Oracle Database Appliance X6-2S/M/L Deployment and User's Guide*
- *Oracle Database Appliance X5-2 Deployment and User's Guide*
- Oracle Database Appliance Setup Posters and Booklets (a full-size printed copy ships with Oracle Database Appliance)
- *Oracle Database Appliance Owner's Guide*
- *Oracle Database Appliance Service Manual*
- *Oracle Database Appliance Series Safety and Compliance Guide*

For more information about using Oracle Database, go to [http://](http://docs.oracle.com/en/database/) [docs.oracle.com/en/database/](http://docs.oracle.com/en/database/) and select the database release from the menu. See the following documents in the Oracle Database online documentation library:

- *Oracle Database Security Guide*
- *Oracle Database Administrator's Guide*
- *Oracle Database SQL Language Quick Reference*
- *Oracle Database Backup and Recovery User's Guide*
- *Oracle Database Backup and Recovery Reference*
- *Oracle Database Utilities*
- *Oracle Automatic Storage Management Administrator's Guide*

For more information about Oracle Integrated Lights Out Manager 3.2, see [https://](https://docs.oracle.com/cd/E37444_01/) [docs.oracle.com/cd/E37444\\_01/.](https://docs.oracle.com/cd/E37444_01/)

For more details about other Oracle products that are mentioned in Oracle Database Appliance documentation, see the Oracle Documentation home page at [http://](http://docs.oracle.com) [docs.oracle.com](http://docs.oracle.com).

### **Conventions**

The following text conventions are used in this document:

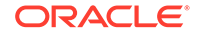

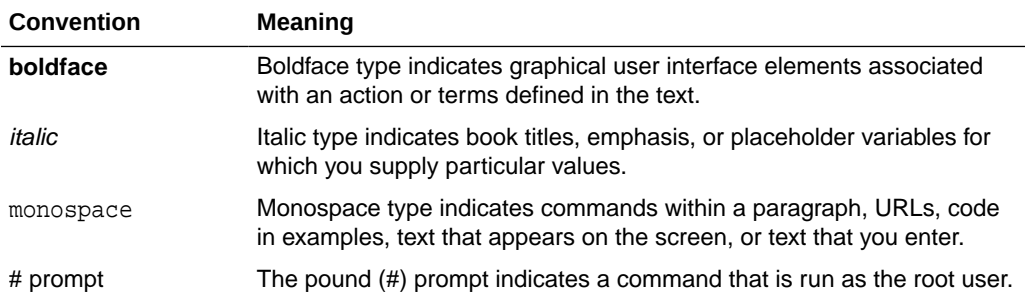

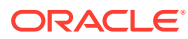

# <span id="page-8-0"></span>1 What's New in This Release

Oracle Database Appliance release 19.10 supports Oracle Database 19*c* functionality on Oracle Database Appliance hardware models.

#### **New Features**

This release supports Oracle Database Appliance models X8-2-HA, X8-2M, X8-2S, X7-2-HA, X7-2M, X7-2S, X6-2S, X6-2M, X6-2L, X6-2-HA, and X5-2. You can create a bare metal deployment on Oracle Database Appliance or patch your existing bare metal deployment to Oracle Database Appliance release 19.10. Read the chapter *Known Issues with Oracle Database Appliance in This Release* for critical fixes before deploying Oracle Database Appliance release 19.10.

For Oracle Database 19c features, see the Oracle Database Documentation Library at [https://docs.oracle.com/en/database/oracle/oracle-database/index.html.](https://docs.oracle.com/en/database/oracle/oracle-database/index.html)

The following new features are available in this release:

• **Provisioning and Patching of Oracle Database Appliance Bare Metal Deployments**

This release supports provisioning of bare metal deployments, and patching of bare metal deployments from Oracle Database Appliance releases 19.6 and later.

• **MySQL Server for Storing DCS Agent Metadata**

Starting with Oracle Database Appliance release 19.10, DCS Agent uses MySQL server as its metadata store. MySQL server is automatically installed and configured, during provisioning, when creating the appliance. Similarly, during patching, the odacli update-dcscomponents command automatically installs and configures MySQL server. MySQL server processes do not run with root operating system user account. Instead, MySQL server processes run with a new operating system user account called odamysql. Note that the odamysql operating system user is created only for ownership purposes and the odamysql user account owns only the MySOL directories. The odamysql operating system user cannot log into the appliance. The odamysql operating system user account for MySQL ensures role separation between the user owning Oracle databases on the appliance and the metadata used for DCS operations.

• **Support for KVM-based Database Systems on Oracle Database Appliance**

You can create and manage KVM-based Database Systems on Oracle Database Appliance.

See the chapter *Managing an Oracle Database Appliance KVM Deployment* in the *Oracle Database Appliance Deployment and User's Guide* for your hardware model.

#### • **Database Security Assessment Tool in Browser User Interface**

You can generate Database Security Assessment reports from the Browser User Interface to assess the security risks for your databases.

See the chapter *Troubleshooting Oracle Database Appliance* in the *Oracle Database Appliance Deployment and User's Guide* for your hardware model for more information.

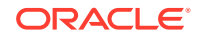

#### • **Support for Restore Archivelog Feature**

Oracle Database Appliance supports restore of archivelog for a database. You can choose to restore archivelog from one SCN to another SCN, or from one timestamp to another timestamp.

See the chapter *Backup and Recovery* in the *Oracle Database Appliance Deployment and User's Guide* for your hardware model for more information.

#### • **ODACLI Command Enhancements**

There are new odacli commands and new options for existing odacli commands to manage KVM deployments.

See the *Oracle Database Appliance Command Line Reference* chapter in the *Oracle Database Appliance Deployment and User's Guide* for your hardware model for more information.

#### • **Support for Oracle Enterprise Manager Plug-in with Oracle Database Appliance Release 19.10**

You must install certain patches before you can use Oracle Enterprise Manager plug-in with Oracle Database Appliance release 19.10.

See the *Oracle Enterprise Manager Plugin for Oracle Database Appliance Release Notes* for more information.

#### • **Access to Oracle Database Appliance documentation from the Browser User Interface**

You can access the Oracle Database Appliance documentation set for this release from the Browser User Interface. For the latest updates to the documentation for a release, see the online Oracle Database Appliance documentation library at [https://docs.oracle.com/en/engineered-systems/oracle](https://docs.oracle.com/en/engineered-systems/oracle-database-appliance/index.html)[database-appliance/index.html.](https://docs.oracle.com/en/engineered-systems/oracle-database-appliance/index.html)

#### • **Oracle Grid Infrastructure and Oracle Database Updates**

The following Oracle Grid Infrastructure and Oracle Database updates (January 2021 Oracle Database Release Update) for bare metal systems and virtualized platform deployments are available in this release:

- 19.10.0.0.210119
- 18.13.0.0.210119
- $12.2.0.1.210119$
- 12.1.0.2.210119
- 11.2.0.4.210119

#### **Oracle Grid Infrastructure Clone, Oracle Database Clone, and ISO Image Patches**

See the chapter *Oracle Database Appliance Release 19.10 Patches* for patch details and links.

Oracle Database Appliance patches are available in My Oracle Support. When selecting a patch, ensure that you select Oracle Database Appliance release 19.10 from the drop down list.

- **Oracle Database Appliance 19.10.0.0.0 Server Patch for ODACLI/DCS stack:** Use patch 32351355 to update your bare metal deployment to Oracle Database Appliance release 19.10.
- **Oracle Database Appliance 19.10.0.0.0 GI Clone for ODACLI/DCS stack:** Use patch 30403673 to perform an initial deployment of Oracle Database

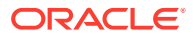

Appliance. The bundle contains the latest Oracle Grid Infrastructure components for deployment on an Oracle Database Appliance in the "shipped from factory" state, or an Oracle Database Appliance that has been re-imaged using the operating system ISO Image. This patch is for all Oracle Database Appliance Hardware Models (bare metal).

- **Oracle Database Appliance 19.10.0.0.0 RDBMS Clone File for ODACLI/DCS stack:** Use the Oracle RDBMS 19.10.0.0.210119 Software Clone file to create 19.10.0.0.210119 Oracle Database homes. Patch 30403662 provides the database clone for this update. This patch is for all Oracle Database Appliance Hardware Models (bare metal).
- **Oracle Database Appliance 18.13.0.0.0 RDBMS Clone File for ODACLI/DCS stack:** Use the Oracle RDBMS 18.13.0.0.210119 Software Clone file to create 18.13.0.0.210119 Oracle Database homes. Patch 27604558 provides the database clone for this update. This patch is forall Oracle Database Appliance Hardware Models (bare metal).
- **Oracle Database Appliance 12.2.0.1 RDBMS Clone File for ODACLI/DCS stack:** Use the Oracle RDBMS 12.2.0.1.210119 Software Clone file to create 12.2.0.1.210119 database homes. Patch 27119402 provides the database clone for this update.
- **Oracle Database Appliance 12.1.0.2 RDBMS Clone File for ODACLI/DCS stack:** Use the Oracle RDBMS 12.1.0.2.210119 Software Clone file to create 12.1.0.2.210119 database homes. Patch 23494992 provides the database clone for this update.
- **Oracle Database Appliance 11.2.0.4 RDBMS Clone File for ODACLI/DCS stack:** Use the Oracle RDBMS 11.2.0.4.210119 Software Clone file to create 11.2.0.4.210119 database homes. Patch 23494997 provides this update.
- **Oracle Database Appliance KVM Database System Template:** Use the KVM Database System template to deploy KVM-based virtualization for Oracle Database Appliance. Patch 32451228 provides the database clone for this update.

#### **Desupport Notice for Oracle Java Development Kit (Oracle JDK), available in the /bin/java directory**

Starting with Oracle Database Appliance Release 19.6, Java is installed in a new location. Java Runtime environment (JRE) is installed in the /opt/oracle/dcs/java/ directory, and is updated during patching of Oracle Database Appliance. Patching of Oracle Java Development Kit (Oracle JDK), available in the /bin/java directory, during the Oracle Database Appliance server patching process is not supported. Oracle Java Development Kit (Oracle JDK), available in the /bin/java directory, is desupported.

#### **Related Topics**

- Oracle Database Appliance Checklists
- Oracle Database Appliance Command Line Interface Reference
- Oracle Database Appliance Command Line Interface for KVM
- Generating and Viewing Database Security Assessment Reports in the Browser User Interface
- Managing an Oracle Database Appliance KVM Deployment
- Managing Database Systems in KVM Deployment

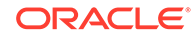

- Restoring Archivelog with the CLI
- About the Browser User Interface
- Using Oracle Data Guard for Disaster Management and Recovery on Oracle Database Appliance
- [Known Issues with Oracle Database Appliance in This Release](#page-30-0) The following are known issues deploying, updating, and managing Oracle Database Appliance in this release.

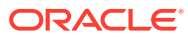

## <span id="page-12-0"></span>2 Component Versions for Oracle Database Appliance

Review the component versions available for Oracle Database Appliance for supported hardware models for this release.

- Component Versions for Oracle Database Appliance X8-2 Models The matrix displays the component versions available for Oracle Database Appliance for X8-2S, X8-2M, and X8-2-HA.
- [Component Versions for Oracle Database Appliance X7-2 Models](#page-13-0) The matrix displays the component versions available for Oracle Database Appliance for X7-2S, X7-2M, and X7-2-HA.
- [Component Versions for X6-2S, X6-2M, and X6-2L Models](#page-14-0) The matrix display the component versions available for Oracle Database Appliance for X6-2S, X6-2M, and X6-2L.
- [Component Versions for Oracle Database Appliance X6-2-HA Models](#page-14-0) The matrix displays the component versions available for Oracle Database Appliance for X6-2-HA.
- [Component Versions for X5-2 Models](#page-15-0) The matrix display the component versions available for Oracle Database Appliance X5-2 hardware models.

## Component Versions for Oracle Database Appliance X8-2 Models

The matrix displays the component versions available for Oracle Database Appliance for X8-2S, X8-2M, and X8-2-HA.

#### **Table 2-1 Component Versions for X8-2-HA, X8-2M, and X8-2S in Oracle Database Appliance Release 19.10**

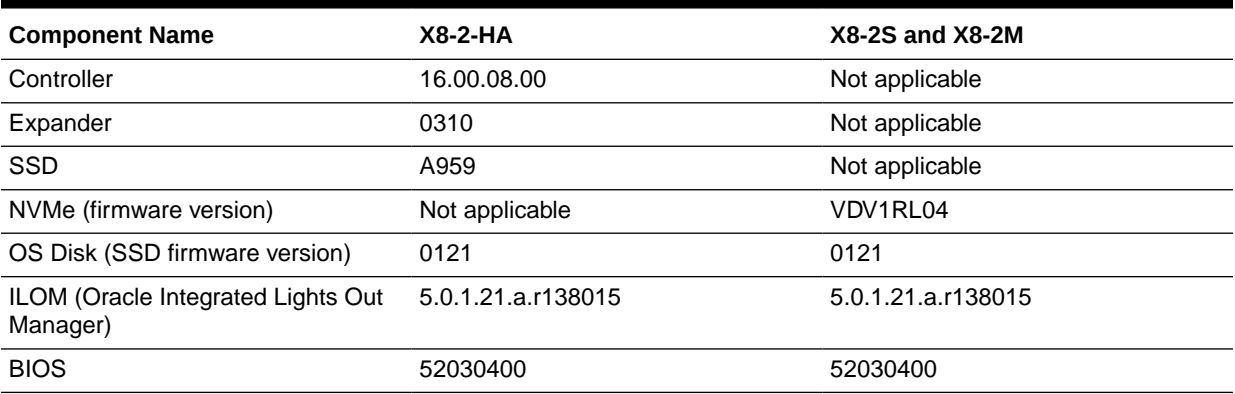

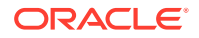

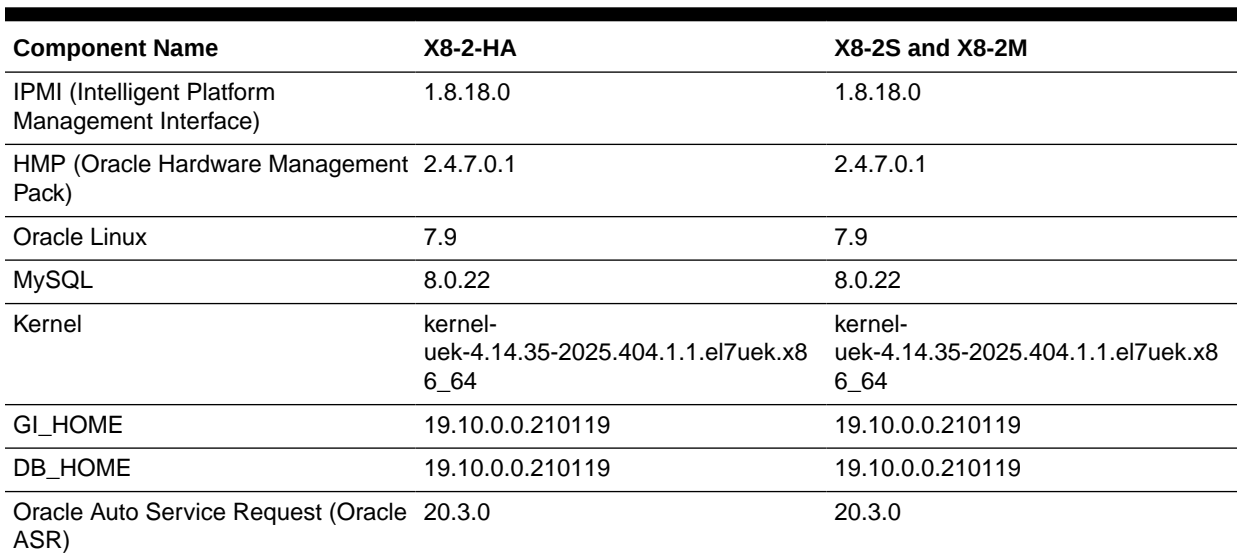

#### <span id="page-13-0"></span>**Table 2-1 (Cont.) Component Versions for X8-2-HA, X8-2M, and X8-2S in Oracle Database Appliance Release 19.10**

## Component Versions for Oracle Database Appliance X7-2 Models

The matrix displays the component versions available for Oracle Database Appliance for X7-2S, X7-2M, and X7-2-HA.

#### **Table 2-2 Component Versions for X7-2-HA, X7-2M, and X7-2S in Oracle Database Appliance Release 19.10**

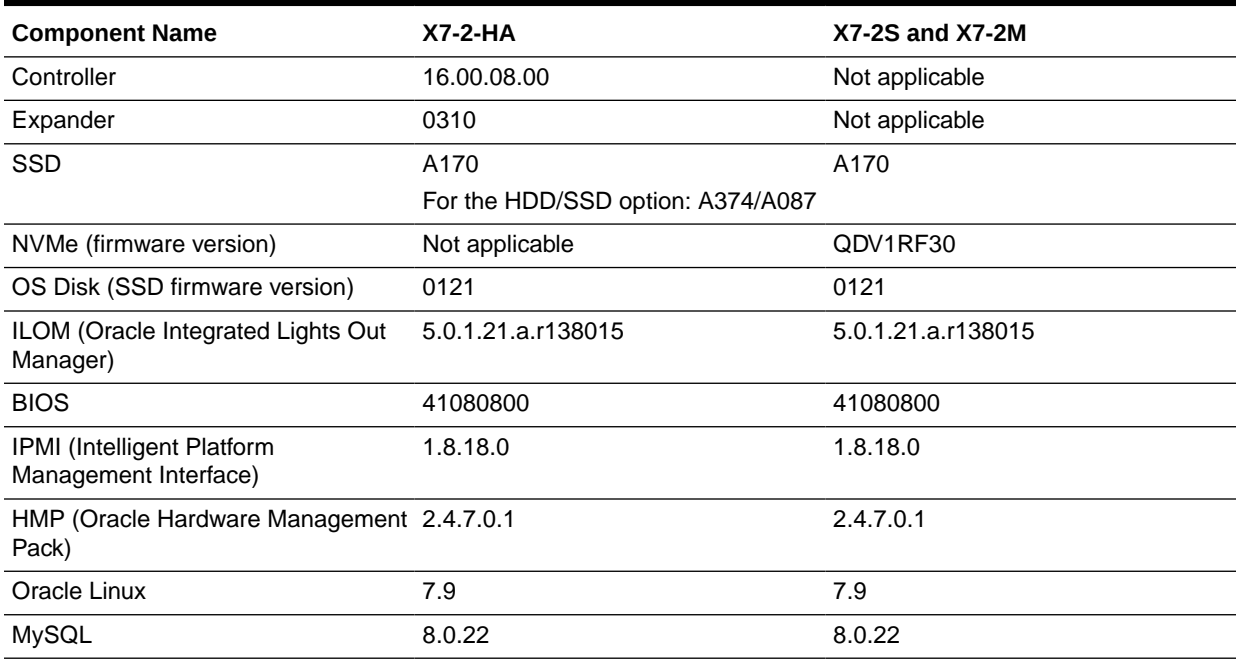

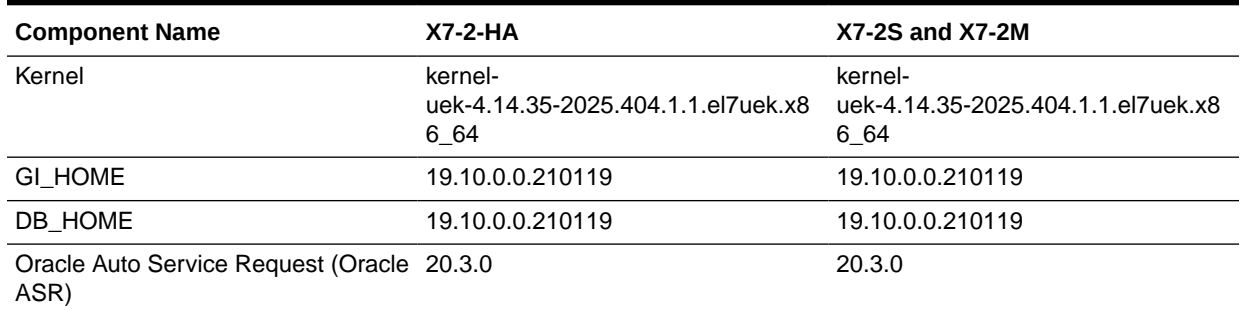

#### <span id="page-14-0"></span>**Table 2-2 (Cont.) Component Versions for X7-2-HA, X7-2M, and X7-2S in Oracle Database Appliance Release 19.10**

## Component Versions for X6-2S, X6-2M, and X6-2L Models

The matrix display the component versions available for Oracle Database Appliance for X6-2S, X6-2M, and X6-2L.

#### **Table 2-3 Component Versions for Oracle Database Appliance X6-2S, X6-2M, and X6-2L in Oracle Database Appliance Release 19.10**

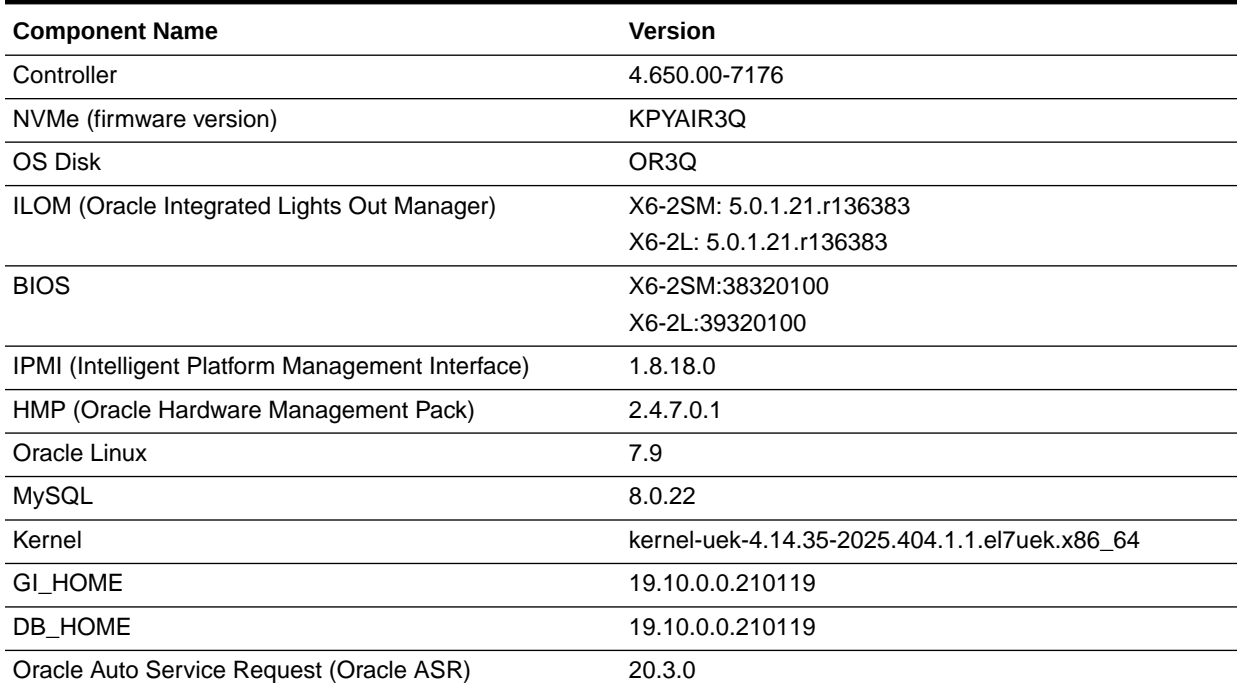

## Component Versions for Oracle Database Appliance X6-2- HA Models

The matrix displays the component versions available for Oracle Database Appliance for X6-2-HA.

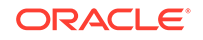

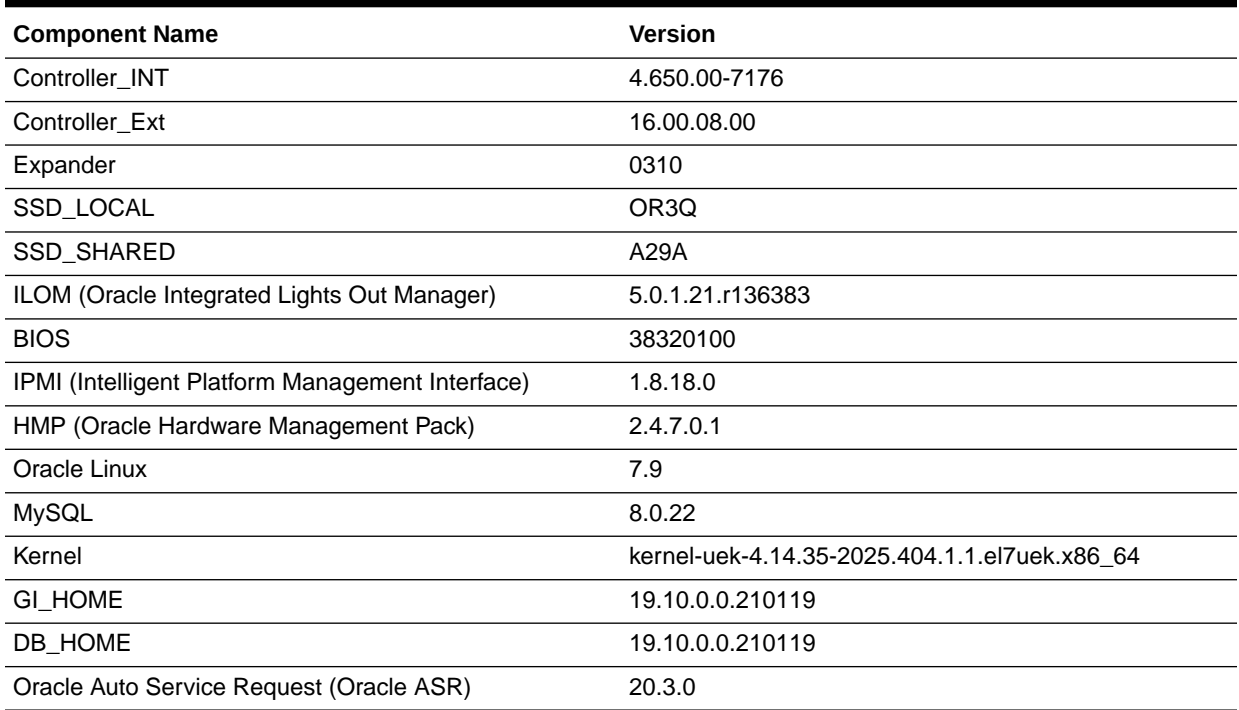

#### <span id="page-15-0"></span>**Table 2-4 Component Versions for Oracle Database Appliance X6-2-HA in Oracle Database Appliance Release 19.10**

## Component Versions for X5-2 Models

The matrix display the component versions available for Oracle Database Appliance X5-2 hardware models.

#### **Table 2-5 Component Versions for Oracle Database Appliance X5-2 for Oracle Database Appliance Release 19.10**

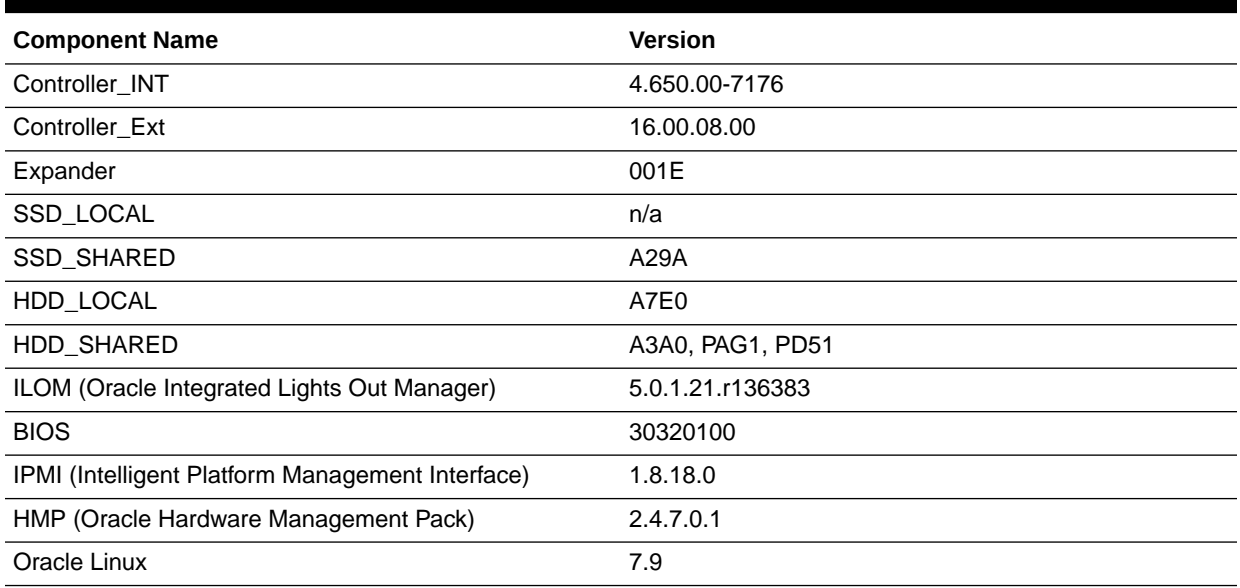

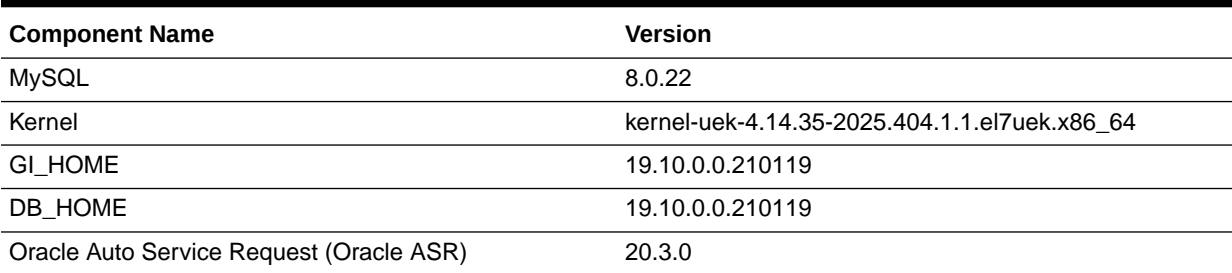

**Table 2-5 (Cont.) Component Versions for Oracle Database Appliance X5-2 for Oracle Database Appliance Release 19.10**

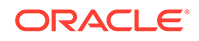

## <span id="page-17-0"></span>Oracle Database Appliance 19.10 Patches

Get information about Oracle Database Appliance patches for this release, the download locations, and how to apply the patches.

- Patching from Previous Releases Understand the minimum versions for patching Oracle Database Appliance to later releases.
- [Minimum Software Version Requirements](#page-19-0) Review the minimum software version requirements for installing this release of Oracle Database Appliance.
- [Oracle Database Appliance X8-2S, X8-2M, and X8-2-HA Patches](#page-19-0) Download the patches available for Oracle Database Appliance X8-2S, X8-2M, and X8-2-HA in My Oracle Support, get information on the prerequisites, and how to apply the patches.
- [Oracle Database Appliance X7-2S, X7-2M, and X7-2-HA Patches](#page-21-0) Download the patches available for Oracle Database Appliance X7-2S, X7-2M, and X7-2-HA in My Oracle Support, get information on the prerequisites, and how to apply the patches.
- [Oracle Database Appliance X6-2S, X6-2M, and X6-2L Patches](#page-23-0) Download the patches available for Oracle Database Appliance X6-2S, X6-2M, and X6-2L in My Oracle Support, get information on the prerequisites, and how to apply the patches.
- [Oracle Database Appliance X6-2-HA Patches](#page-25-0) Download the patches available for Oracle Database Appliance X6-2-HA in My Oracle Support, get information on the prerequisites, and how to apply the patches.
- [Oracle Database Appliance X5-2 Patches](#page-27-0) Download the patches available for Oracle Database Appliance X5-2 in My Oracle Support, get information on the prerequisites, and how to apply the patches.

## Patching from Previous Releases

Understand the minimum versions for patching Oracle Database Appliance to later releases.

Oracle recommends that you patch your Oracle Database Appliance deployment to within the previous four releases. There may be a minimum patch-level requirement for upgrades to certain releases. Use the following table as an indicator for minimum requirements for patching to a release.

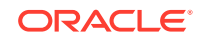

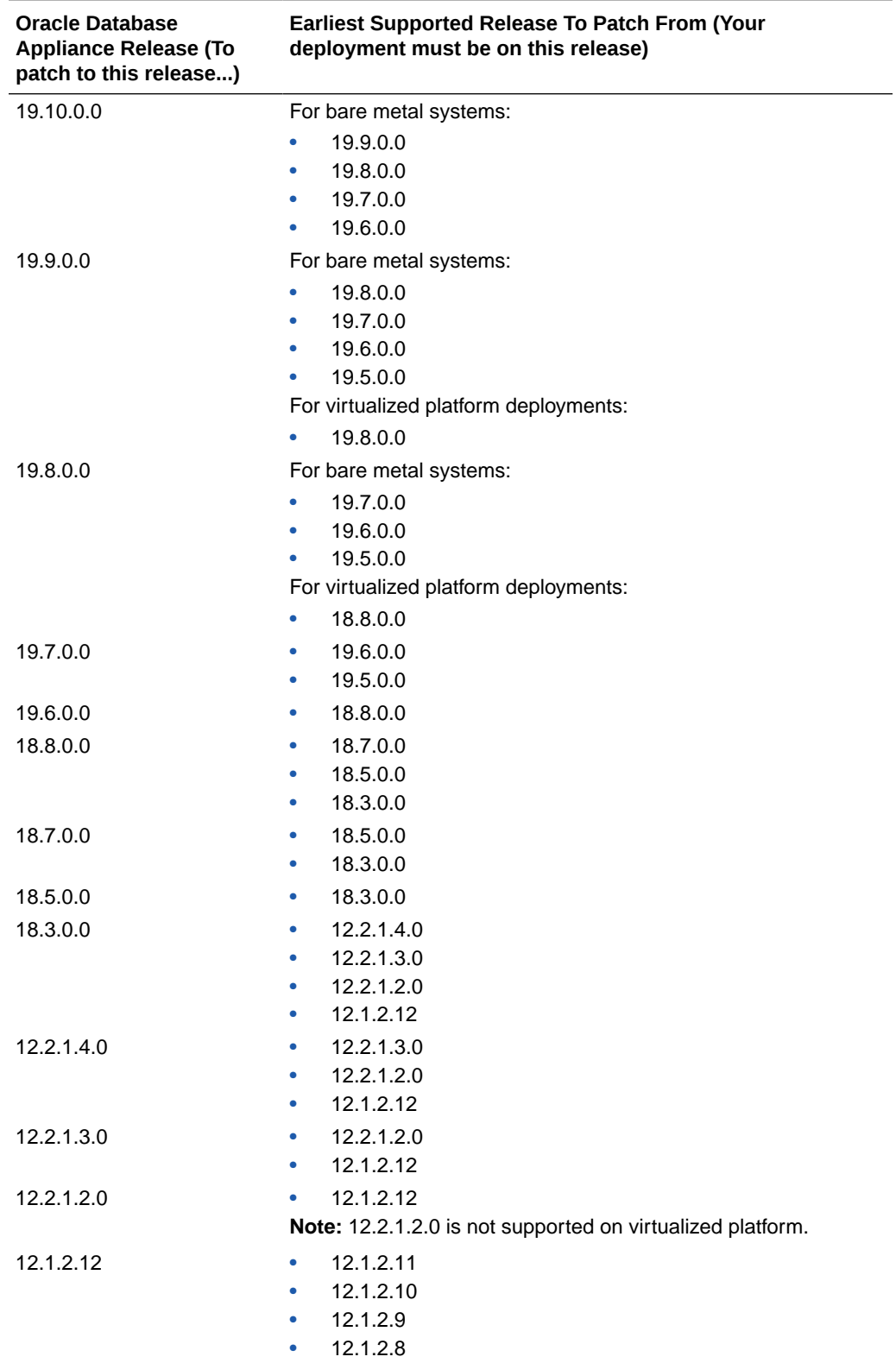

#### **Table 3-1 Minimum Patch Requirements for Oracle Database Appliance Releases**

| <b>Oracle Database</b><br><b>Appliance Release (To</b><br>patch to this release) | <b>Earliest Supported Release To Patch From (Your</b><br>deployment must be on this release) |  |  |
|----------------------------------------------------------------------------------|----------------------------------------------------------------------------------------------|--|--|
| 12.1.2.11                                                                        | 12.1.2.10<br>۰                                                                               |  |  |
|                                                                                  | 12.1.2.9<br>٠                                                                                |  |  |
|                                                                                  | 12.1.2.8<br>٠                                                                                |  |  |
|                                                                                  | 12.1.2.7<br>۰                                                                                |  |  |
| 12.1.2.10                                                                        | 12.1.2.9<br>٠                                                                                |  |  |
|                                                                                  | 12.1.2.8<br>٠                                                                                |  |  |
|                                                                                  | 12.1.2.7<br>٠                                                                                |  |  |
|                                                                                  | 12.1.2.6<br>٠                                                                                |  |  |
| 12.1.2.9                                                                         | 12.1.2.8<br>$\bullet$                                                                        |  |  |
|                                                                                  | 12.1.2.7<br>$\bullet$                                                                        |  |  |
|                                                                                  | 12.1.2.6<br>۰                                                                                |  |  |
| 12.1.2.5                                                                         | 12.1.2.0 to 12.1.2.4                                                                         |  |  |
| 12.1.2.0.0                                                                       | 2.2.0.0.0 to 2.10.0.0.0                                                                      |  |  |
| 2.2.0.0.0                                                                        | 2.1.0.3.1 or earlier                                                                         |  |  |

<span id="page-19-0"></span>**Table 3-1 (Cont.) Minimum Patch Requirements for Oracle Database Appliance Releases**

Release 12.2.1.1.0 is only supported on X7–2 models and hence is not listed in the table.

### Minimum Software Version Requirements

Review the minimum software version requirements for installing this release of Oracle Database Appliance.

You can provision Oracle Database Appliance release 19.10 on Oracle Database Appliance bare metal systems. You can patch your bare metal systems to Oracle Database Appliance release 19.10 from Oracle Database Appliance release 19.6 or later.

## Oracle Database Appliance X8-2S, X8-2M, and X8-2-HA Patches

Download the patches available for Oracle Database Appliance X8-2S, X8-2M, and X8-2-HA in My Oracle Support, get information on the prerequisites, and how to apply the patches.

When downloading a patch from My Oracle Support, select Oracle Database Appliance release 19.10 from the release list.

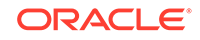

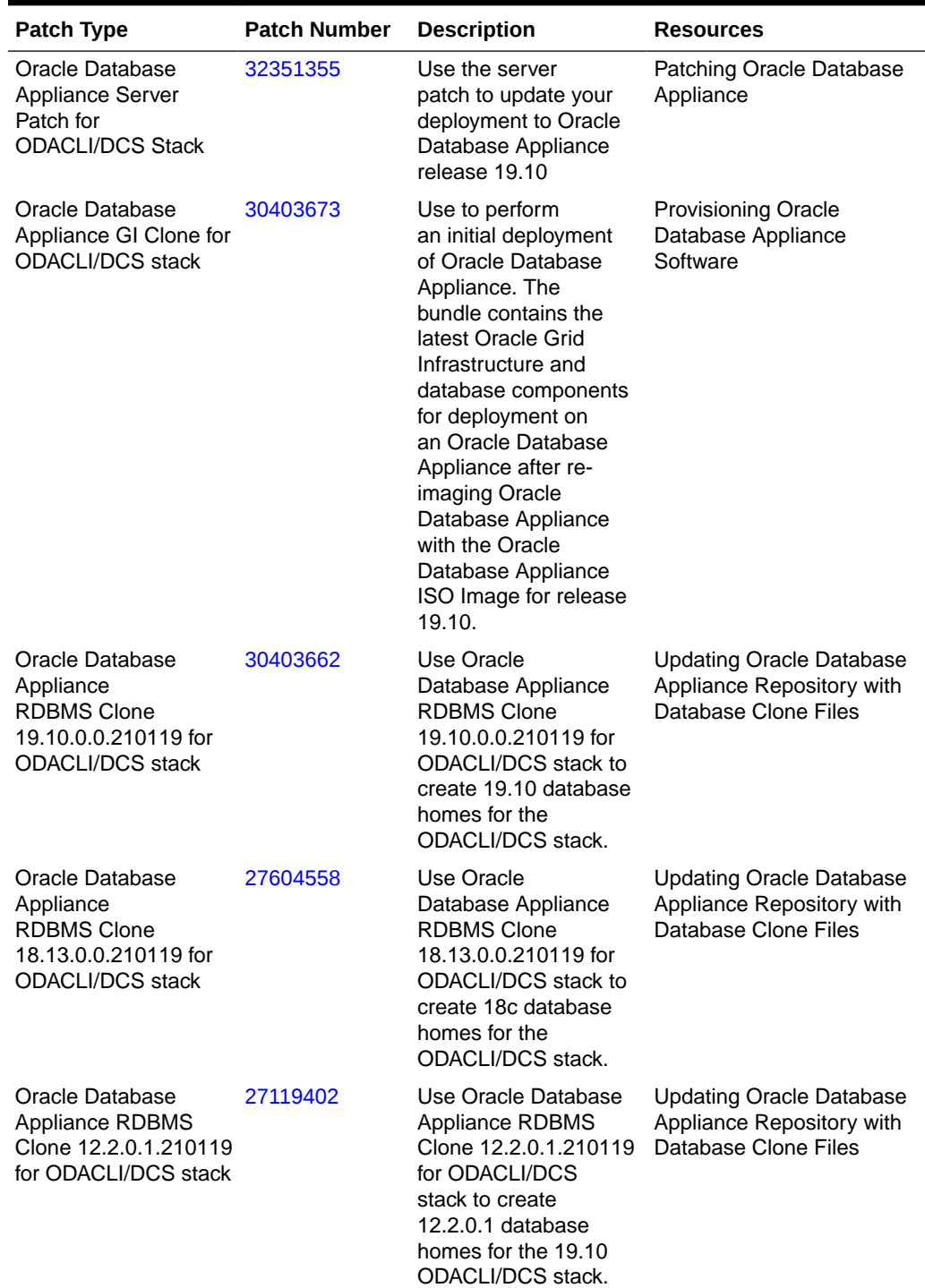

**Table 3-2 Oracle Database Appliance X8-2S, X8-2M, and X8-2-HA Patches for Oracle Database Appliance Release 19.10**

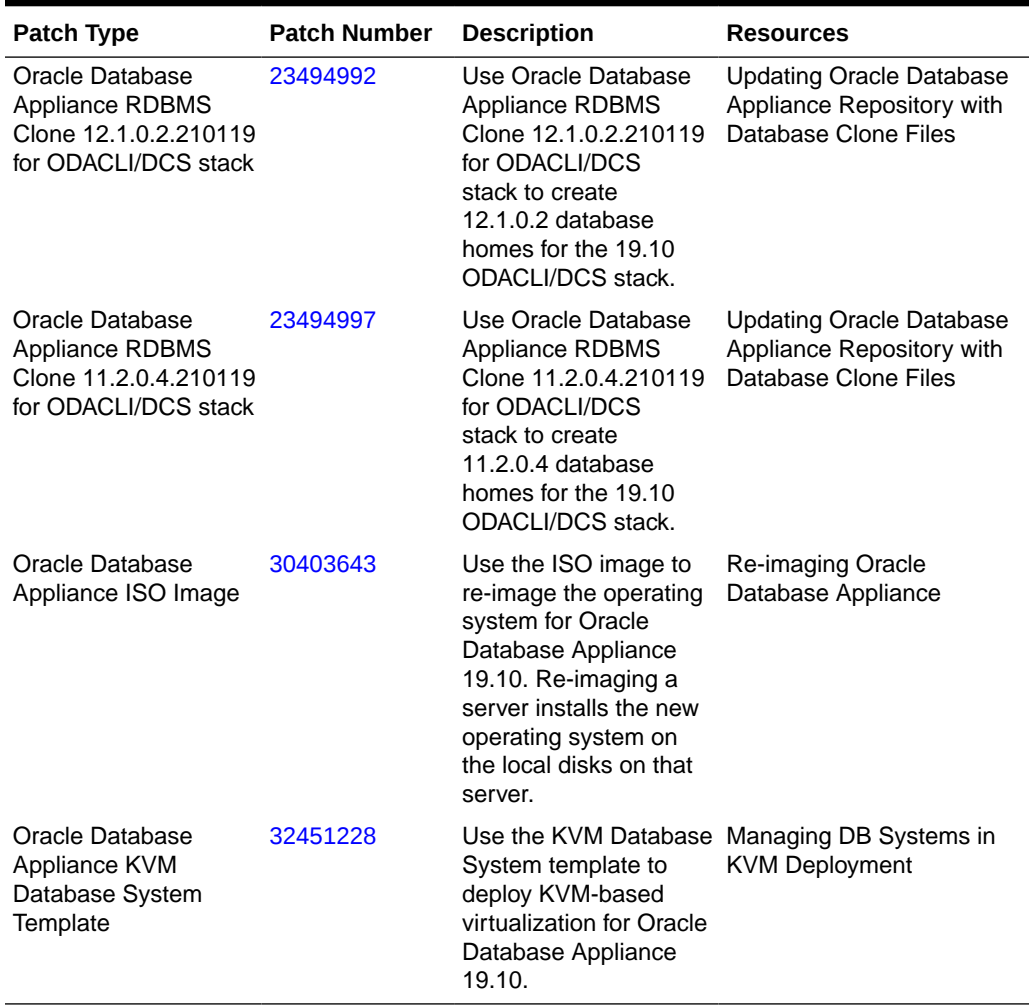

<span id="page-21-0"></span>**Table 3-2 (Cont.) Oracle Database Appliance X8-2S, X8-2M, and X8-2-HA Patches for Oracle Database Appliance Release 19.10**

## Oracle Database Appliance X7-2S, X7-2M, and X7-2-HA Patches

Download the patches available for Oracle Database Appliance X7-2S, X7-2M, and X7-2-HA in My Oracle Support, get information on the prerequisites, and how to apply the patches.

When downloading a patch from My Oracle Support, select Oracle Database Appliance release 19.10 from the release list.

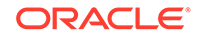

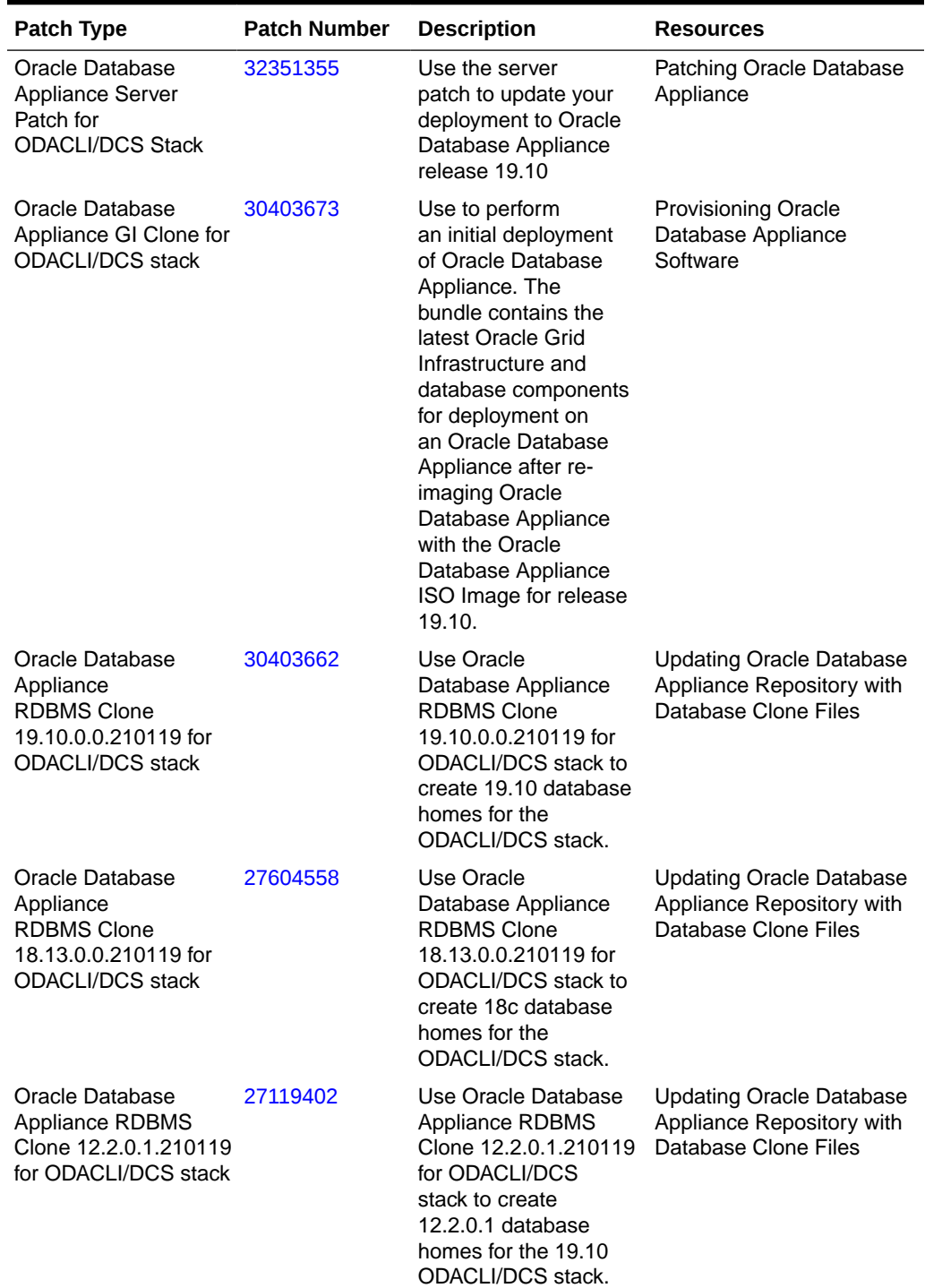

**Table 3-3 Oracle Database Appliance X7-2S, X7-2M, and X7-2-HA Patches for Oracle Database Appliance Release 19.10**

| <b>Patch Type</b>                                                                   | <b>Patch Number</b> | <b>Description</b>                                                                                                    | <b>Resources</b>                                                                     |
|-------------------------------------------------------------------------------------|---------------------|----------------------------------------------------------------------------------------------------|--------------------------------------------------------------------------------------|
| Oracle Database<br>Appliance RDBMS<br>Clone 12.1.0.2.210119<br>for ODACLI/DCS stack | 23494992            | Use Oracle Database<br>Appliance RDBMS<br>Clone 12.1.0.2.210119<br>for ODACLI/DCS<br>stack to create<br>12.1.0.2 database<br>homes for the 19.10<br><b>ODACLI/DCS stack.</b>                             | <b>Updating Oracle Database</b><br>Appliance Repository with<br>Database Clone Files |
| Oracle Database<br>Appliance RDBMS<br>Clone 11.2.0.4.210119<br>for ODACLI/DCS stack | 23494997            | Use Oracle Database<br>Appliance RDBMS<br>Clone 11.2.0.4.210119<br>for ODACLI/DCS<br>stack to create<br>11.2.0.4 database<br>homes for the 19.10<br><b>ODACLI/DCS stack.</b>                             | <b>Updating Oracle Database</b><br>Appliance Repository with<br>Database Clone Files |
| Oracle Database<br>Appliance ISO Image                                              | 30403643            | Use the ISO image to<br>re-image the operating<br>system for Oracle<br>Database Appliance<br>19.10. Re-imaging a<br>server installs the new<br>operating system on<br>the local disks on that<br>server. | Re-imaging Oracle<br>Database Appliance                                              |
| Oracle Database<br>Appliance KVM<br>Database System<br>Template                     | 32451228            | Use the KVM Database<br>System template to<br>deploy KVM-based<br>virtualization for Oracle<br>Database Appliance<br>19.10.                                                                              | Managing DB Systems in<br><b>KVM Deployment</b>                                      |

<span id="page-23-0"></span>**Table 3-3 (Cont.) Oracle Database Appliance X7-2S, X7-2M, and X7-2-HA Patches for Oracle Database Appliance Release 19.10**

## Oracle Database Appliance X6-2S, X6-2M, and X6-2L Patches

Download the patches available for Oracle Database Appliance X6-2S, X6-2M, and X6-2L in My Oracle Support, get information on the prerequisites, and how to apply the patches.

When downloading a patch from My Oracle Support, select Oracle Database Appliance release 19.10 from the release list.

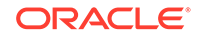

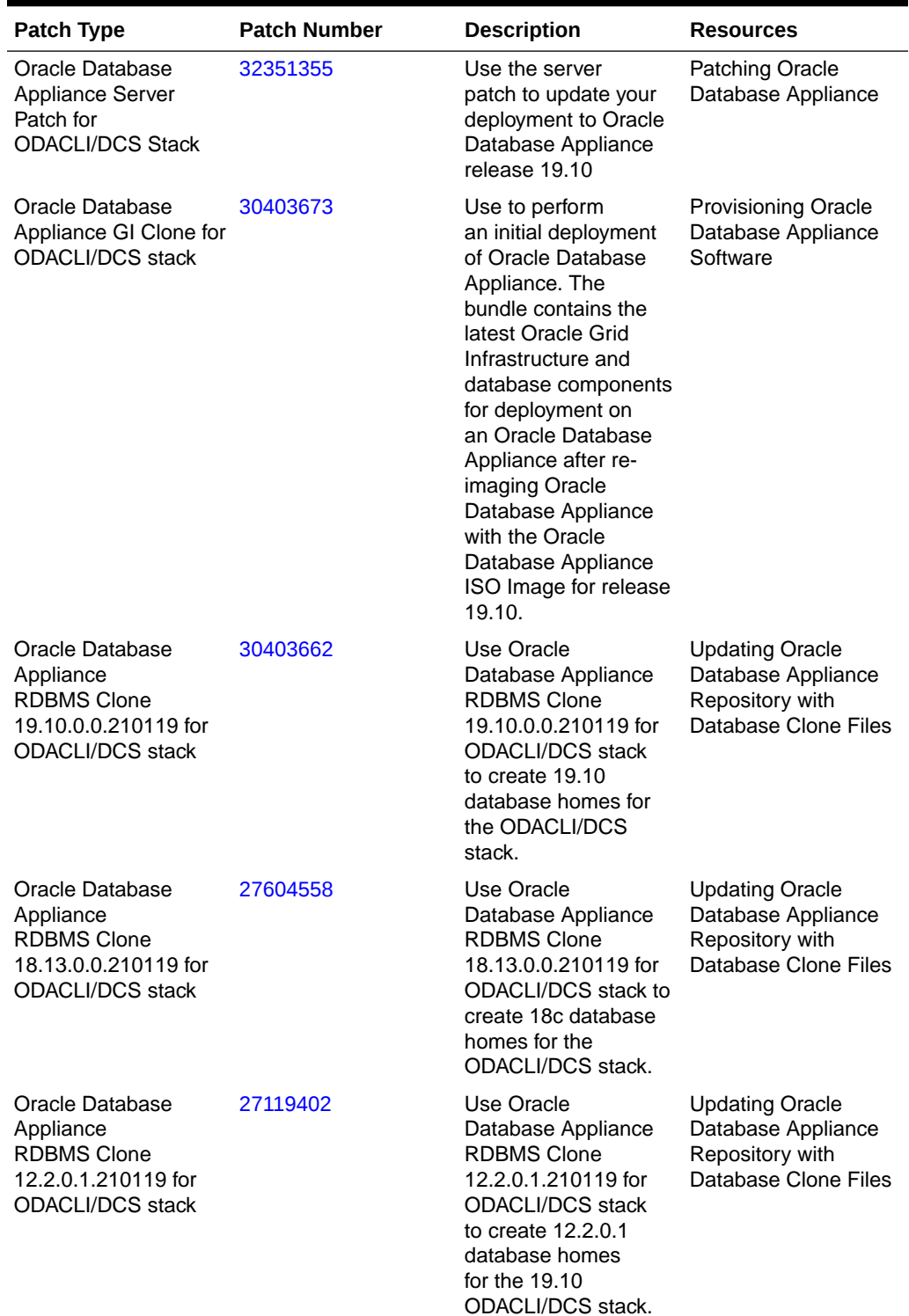

#### **Table 3-4 Oracle Database Appliance X6-2S, X6-2M, and X6-2L Patches for Oracle Database Appliance Release 19.10**

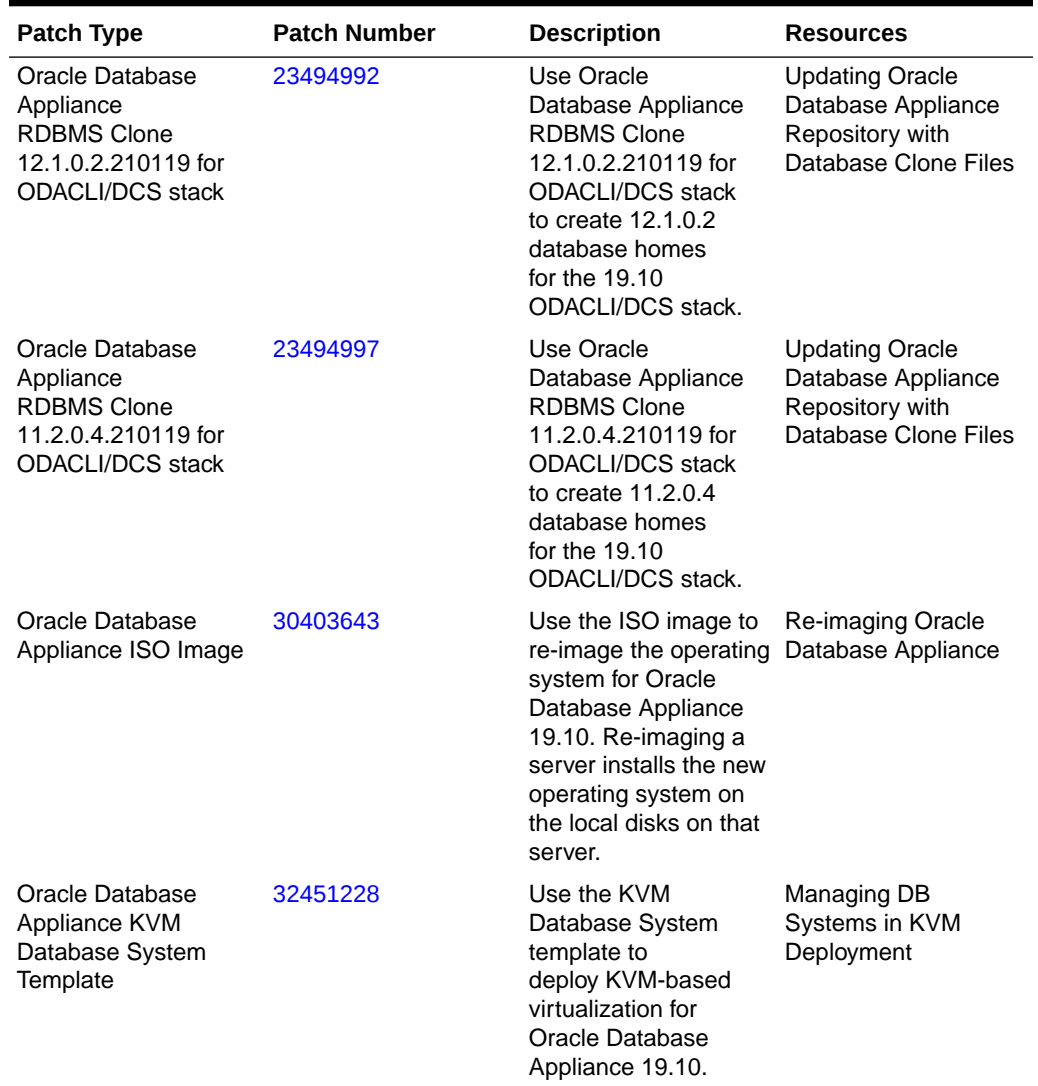

#### <span id="page-25-0"></span>**Table 3-4 (Cont.) Oracle Database Appliance X6-2S, X6-2M, and X6-2L Patches for Oracle Database Appliance Release 19.10**

## Oracle Database Appliance X6-2-HA Patches

Download the patches available for Oracle Database Appliance X6-2-HA in My Oracle Support, get information on the prerequisites, and how to apply the patches.

When downloading a patch from My Oracle Support, select Oracle Database Appliance release 19.10 from the release list.

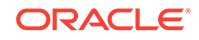

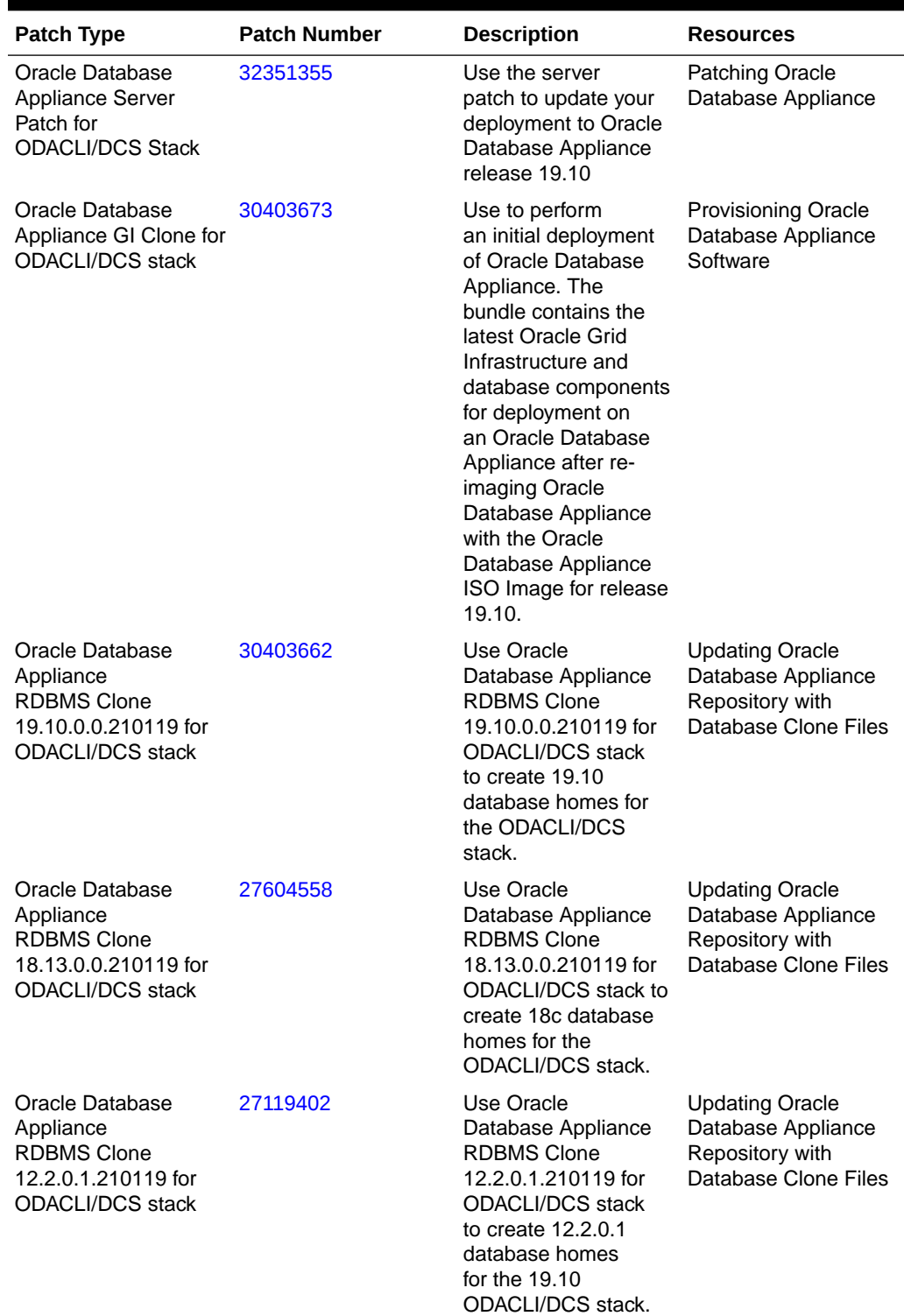

#### **Table 3-5 Oracle Database Appliance X6-2-HA Patches for Oracle Database Appliance Release 19.10**

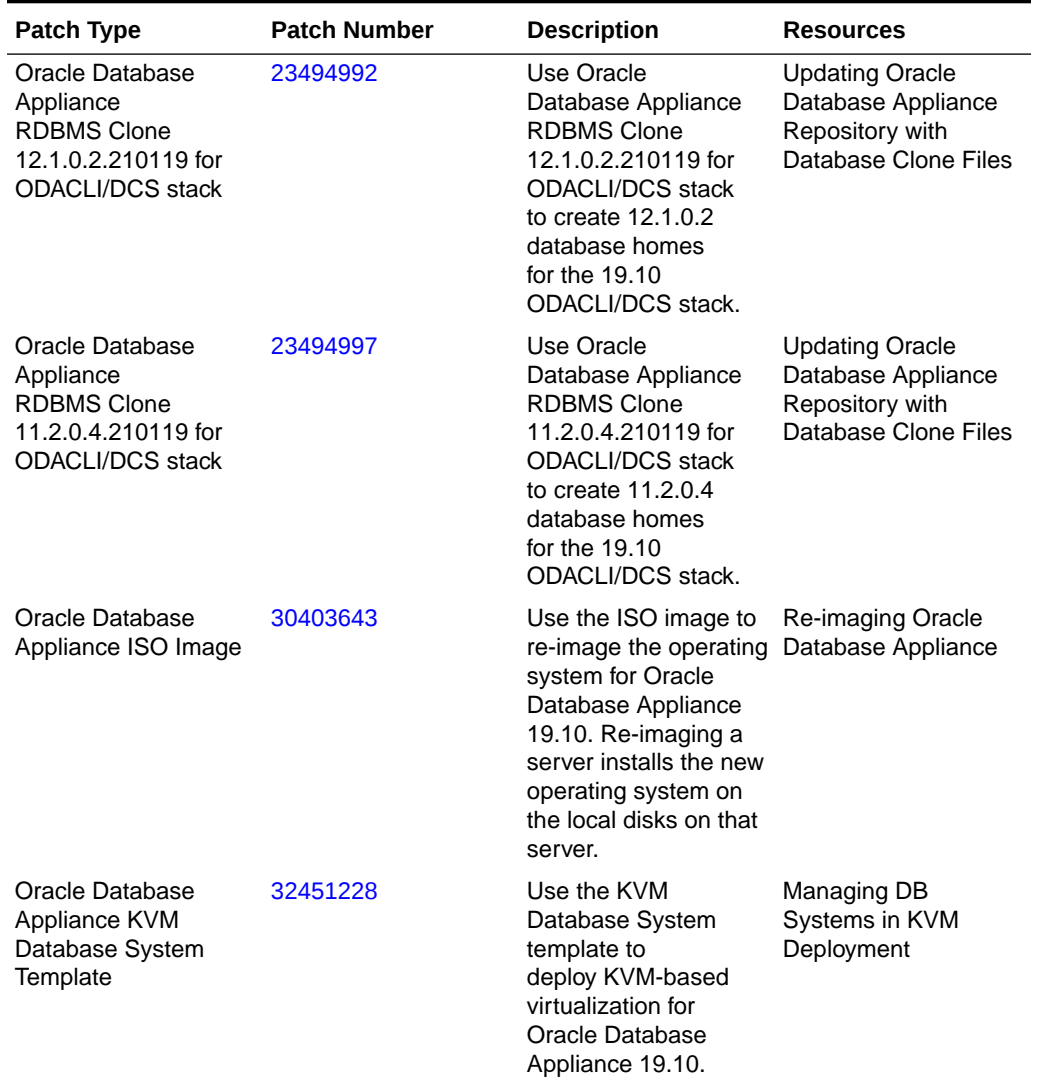

#### <span id="page-27-0"></span>**Table 3-5 (Cont.) Oracle Database Appliance X6-2-HA Patches for Oracle Database Appliance Release 19.10**

## Oracle Database Appliance X5-2 Patches

Download the patches available for Oracle Database Appliance X5-2 in My Oracle Support, get information on the prerequisites, and how to apply the patches.

When downloading a patch from My Oracle Support, select Oracle Database Appliance release 19.10 from the release list.

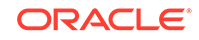

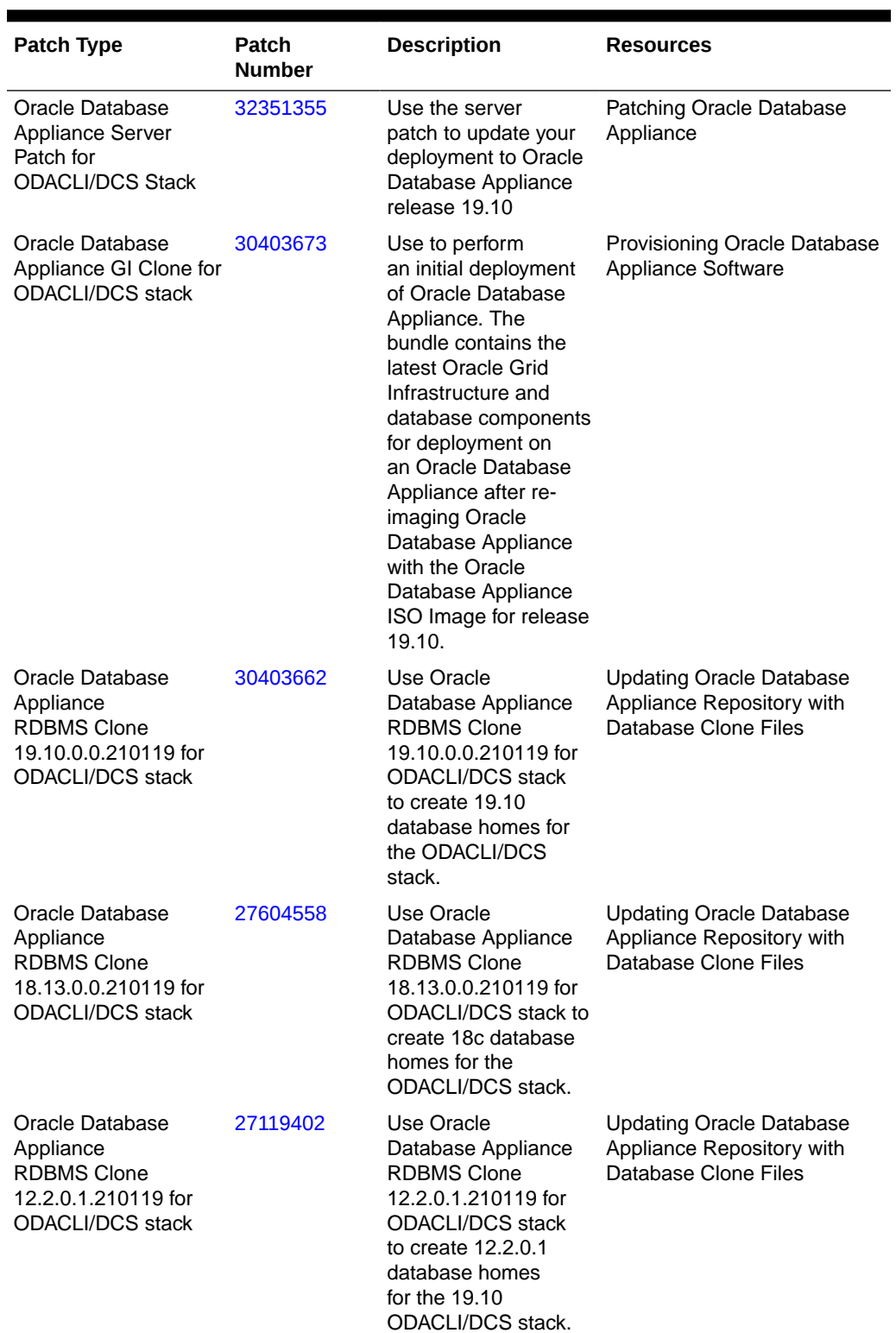

#### **Table 3-6 Oracle Database Appliance X5-2 Patches for Oracle Database Appliance Release 19.10**

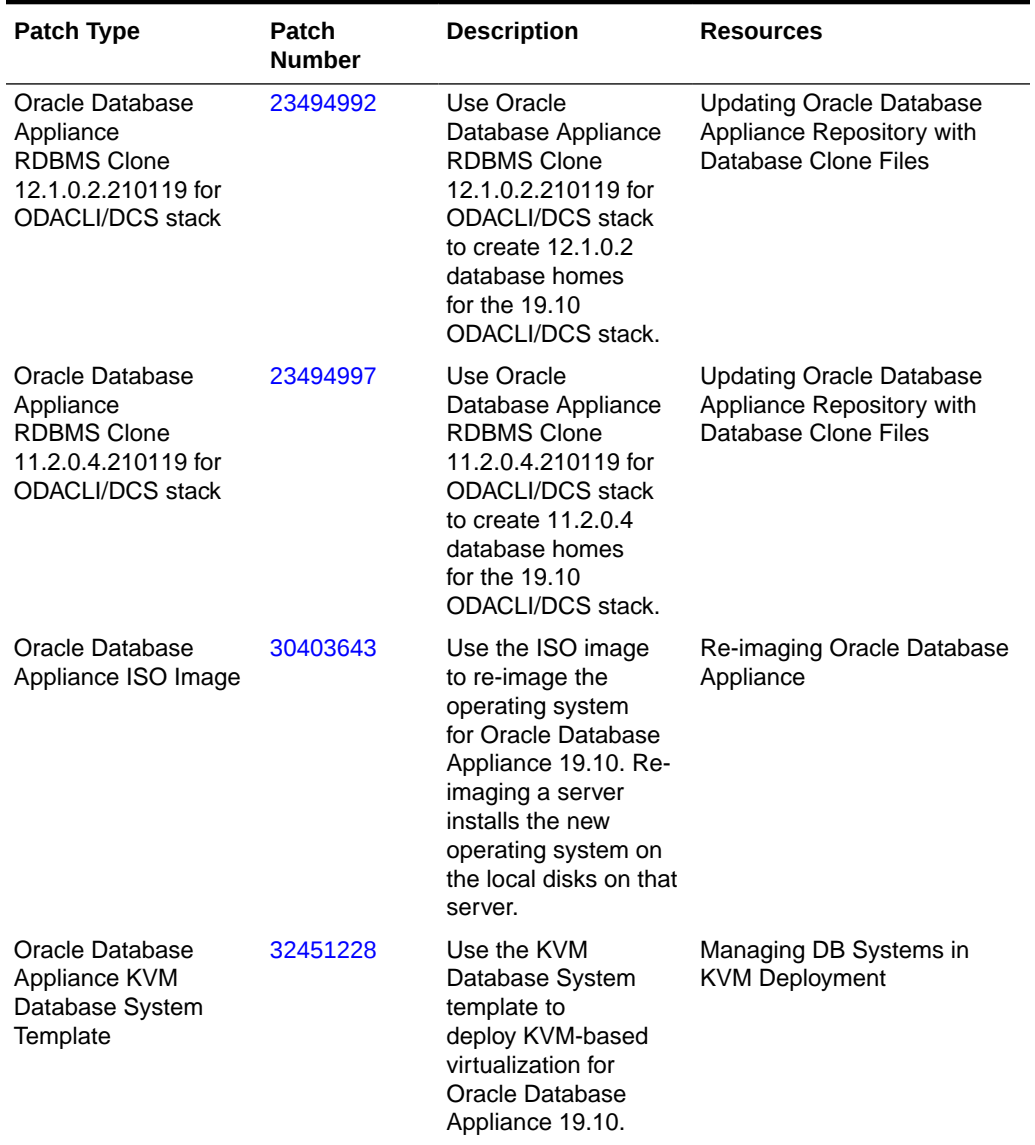

#### **Table 3-6 (Cont.) Oracle Database Appliance X5-2 Patches for Oracle Database Appliance Release 19.10**

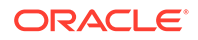

## <span id="page-30-0"></span>4 Known Issues with Oracle Database Appliance in This Release

The following are known issues deploying, updating, and managing Oracle Database Appliance in this release.

- Known Issues When Patching Oracle Database Appliance Understand the known issues when patching Oracle Database Appliance to this release.
- [Known Issues When Deploying Oracle Database Appliance](#page-47-0) Understand the known issues when provisioning or deploying Oracle Database Appliance.
- [Known Issues When Managing Oracle Database Appliance](#page-58-0) Understand the known issues when managing or administering Oracle Database Appliance.

### Known Issues When Patching Oracle Database Appliance

Understand the known issues when patching Oracle Database Appliance to this release.

• [DCS Agent unavailable due to time zone errors when provisioning or patching](#page-32-0) [Oracle Database Appliance to release 19.10 or when creating a DB System on](#page-32-0) **[KVM](#page-32-0)** 

Understand if bug 32629684 affects your deployment, and the workaround to apply.

• [Error in stopping Oracle Grid Infrastructure when patching Oracle Database](#page-34-0) [Appliance](#page-34-0)

If you create an Oracle Data Guard or Oracle Database with type network using odacli create-network, then there is an error in stopping Grid Infrastructure during patching.

• [Error in upgrading from Oracle Linux 6 to Oracle Linux 7 during Oracle Database](#page-35-0) [Appliance patching](#page-35-0) During upgrade of Oracle Linux 6 to Oracle Linux 7 during Oracle Database

Appliance upgrade from release 18.8 to 19.x, an error is encountered.

- [Error in updating DCS components when patching Oracle Database Appliance](#page-36-0) When updating DCS components when patching Oracle Database Appliance, an error is encountered.
- [Error in updating DCS components after updating DCS admin when patching](#page-36-0) [Oracle Database Appliance](#page-36-0)

When patching Oracle Database Appliance, if you run the odacli updatedcscomponents command before DCS admin is completely updated, then an error is encountered.

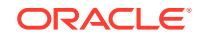

• [Error when patching Database homes to Oracle Database Appliance release](#page-37-0) [19.10](#page-37-0)

Patching of Oracle Database homes of version 19.9.0.0.201018 to Oracle Database home version 19.10.0.0.210119 may fail.

- [Error when patching 11.2.0.4 Database homes to Oracle Database Appliance](#page-37-0) [release 19.10](#page-37-0) Patching of database home of versions 11.2.0.4.180717, or 11.2.0.4.170814, or 11.2.0.4.180417 to version 11.2.0.4.210119 may fail.
- [Error message displayed even when patching Oracle Database Appliance is](#page-38-0) [successful](#page-38-0)

Although patching of Oracle Database Appliance was successful, an error message is displayed.

- [Error in updating storage when patching Oracle Database Appliance](#page-39-0) When updating storage during patching of Oracle Database Appliance, an error is encountered.
- [Error in running ORAchk](#page-40-0) When running the command odacli create-prepatchreport during patching, an error is encountered.
- [Error in prepatch report](#page-40-0) When running the command odacli create-prepatchreport during patching, an error is encountered.
- [Error in Oracle Grid Infrastructure upgrade](#page-40-0) Oracle Grid Infrastructure upgrade fails, though the rootupgrade.sh script ran successfully.
- [Error when running ORAChk or updating the server or database home](#page-41-0) When running Oracle ORAchk or the commands odacli create-prepatchreport, odacli update-server, odacli update-dbhome, an error is encountered.
- [Errors when running ORAchk or the odacli create-prepatchreport command](#page-42-0) When you run ORAchk or the odacli create-prepatchreport command, an error is encountered.
- [Error in patching database homes](#page-42-0) An error is encountered when patching database homes on databases that have Standard Edition High Availability enabled.
- [Error in server patching](#page-43-0) An error is encountered when patching the server.
- [Server status not set to Normal when patching](#page-44-0) When patching Oracle Database Appliance, an error is encountered.
- [Error when patching to 12.1.0.2.190716 Bundle Patch](#page-44-0) When patching Oracle Database release 12.1.0.2 to Oracle Database 12.1.0.2.190716 Bundle Patch, an error is encountered.
- [Patching of M.2 drives not supported](#page-45-0) Patching of M.2 drives (local disks SSDSCKJB48 and SSDSCKJB480G7) is not supported.
- [11.2.0.4 databases fail to start after patching](#page-45-0) After patching Oracle Database Appliance to release 18.3, databases of version 11.2.0.4 fail to start.

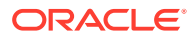

• [Error in patching Oracle Database Appliance](#page-46-0) When applying the server patch for Oracle Database Appliance, an error is encountered.

### <span id="page-32-0"></span>DCS Agent unavailable due to time zone errors when provisioning or patching Oracle Database Appliance to release 19.10 or when creating a DB System on KVM

Understand if bug 32629684 affects your deployment, and the workaround to apply.

#### **Oracle Database Appliance Patches affected by Bug 32629684**

Bug 32629684 affects the following patches, if you downloaded them before March 22, 2021:

- Patch 32351355 Oracle Database Appliance Server Patch for ODACLI/DCS **Stack**
- Patch 30403643 Oracle Database Appliance ISO Image
- Patch 32451228 Oracle Database Appliance KVM Database System Template

Bug 32629684 is fixed. If you downloaded the above-mentioned patches after March 22, 2021, then the workaround mentioned in the following sections do not apply to your deployment.

To check if your deployment is affected by bug 32629684, run the following command:

```
# rpm -qa | grep dcs
dcs-agent-19.10.0.0.0_LINUX.X64_210222.4-1.x86_64
dcs-admin-19.10.0.0.0_LINUX.X64_210222.4-1.x86_64
dcs-controller-19.10.0.0.0_LINUX.X64_210222.4-1.x86_64
dcs-cli-19.10.0.0.0_LINUX.X64_210222.4-1.x86_64
```
If the DCS software version is 210222.4-1, then bug 32629684 does not apply to your deployment.

If the DCS software version is 210222-1, then you must apply the workaround described in the following section.

If your Oracle Database Appliance release 19.10 deployment has DCS software version 210222-1 and you have already applied the workaround, then no additional steps are required.

**Error Description for Bug 32629684 if your DCS software version is 210222-1:**

When provisioning or patching Oracle Database Appliance to release 19.10 or creating a DB System on KVM, the default time zone is set to PDT, and an error is encountered.

MySQL server connection fails, and the dcs-agent.log file contains the following error entry:

2021-03-14 11:09:49,844 ERROR [main] [] o.h.e.j.s.SqlExceptionHelper: Unable to start the Universal Connection Pool: oracle.ucp.UniversalConnectionPoolException: Cannot get Connection

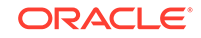

#### from

Datasource: java.sql.SQLException: The server time zone value 'PDT' is unrecognized or represents more than one time zone. You must configure either the server or JDBC driver (via the 'serverTimezone' configuration property) to use a more specific time zone value if you want to utilize time zone support.

There is an error in connecting to the DCS agent, and ODACLI commands fail with the following error message:

```
# /opt/oracle/dcs/bin/odacli ping-agent 
DCS-10001:Internal error encountered: Fail to start hand shake to 
localhost:7070.
```
During patching, the command odacli update-dcscomponents may fail because the migration utility may encounter the above connection failure. The following error message is displayed:

```
DCS-10008:Failed to update DCScomponents: 19.10.0.0.0 
Internal error while patching the DCS components :
DCS-10001:Internal error encountered: DCS-10001:Internal error 
encountered: Metadata migration failed on hostname: Please refer /opt/
oracle/dcs/log/jobfiles/job-id/migration.log on hostname
```
This error occurs because MySQL cannot recognize any abbreviated time zone such PDT, CST, or others with the exception of UTC. Hence, named time zones must be used instead of abbreviated time zones in the MySQL configuration file,  $\sqrt{\text{opt}}$ oracle/dcs/mysql/etc/mysqldb.cnf. For example, use America/Los\_Angeles instead of PDT or PST to specify the time zone.

This error occurs immediately after provisioning or patching Oracle Database Appliance to release 19.10 or creating a DB System on KVM. Use the workaround described in the following section to resolve this time zone issue.

#### **Hardware Models**

All Oracle Database Appliance hardware models with DCS software version 210222-1

#### **Workaround for DB Systems on KVM**

Download and use the latest Patch 32451228 - Oracle Database Appliance KVM Database System Template released on March 22, 2021.

#### **Workaround for Provisioning and Patching Bare Metal Systems**

If your DCS software version 210222-1, then you must apply the workaround described in this section. Follow these steps:

- **1.** Stop the DCS agent:
	- # systemctl stop initdcsagent

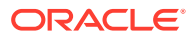

<span id="page-34-0"></span>**2.** Stop MySQL server:

# systemctl stop oda-mysql

**3.** Set the time zone by updating the default-time-zone field in Oracle database Appliance MySQL configuration file /opt/oracle/dcs/mysql/etc/mysqldb.cnf and save changes. For example, to set the time zone to America/Los\_Angeles, update the MySQL

configuration file /opt/oracle/dcs/mysql/etc/mysqldb.cnf as follows:

-------------------------------------------

[mysqld] port=3306 default-time-zone=America/Los\_Angeles … -------------------------------------------

**4.** Start MySQL server:

# systemctl start oda-mysql

**5.** Start the DCS agent:

# systemctl start initdcsagent

**6.** Verify that the DCS agent run correctly:

# odacli ping-agent Agent is ready to serve the requests.

This issue is tracked with Oracle bug 32629684.

### Error in stopping Oracle Grid Infrastructure when patching Oracle Database Appliance

If you create an Oracle Data Guard or Oracle Database with type network using odacli create-network, then there is an error in stopping Grid Infrastructure during patching.

Following are the errors reported when trying to stop the clusterware:.

CRS-2673: Attempting to stop 'test\_vip.vip' on 'test' CRS-2677: Stop of 'test\_vip.vip' on 'test' succeeded CRS-2675: Stop of 'test\_vip.vip' on 'test' failed CRS-2677: Stop of 'vm2.kvm' on 'test' succeeded CRS-2673: Attempting to stop 'ora.data.vs1.acfs' on 'test'

#### **Hardware Models**

All Oracle Database Appliance hardware models with Oracle Database Appliance release 19.6 or later

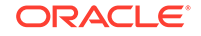

#### <span id="page-35-0"></span>**Workaround**

Step the Virtual IP and listener manually before patching to Oracle Database Appliance release 19.10, and then ignore this error during patching.

This issue is tracked with Oracle bug 32224312.

### Error in upgrading from Oracle Linux 6 to Oracle Linux 7 during Oracle Database Appliance patching

During upgrade of Oracle Linux 6 to Oracle Linux 7 during Oracle Database Appliance upgrade from release 18.8 to 19.x, an error is encountered.

Following are the errors reported when running the odacli update-server command:

DCS-10059:Clusterware is not running on all nodes

The log file /u01/app/grid/diag/asm/+asm/+ASM1/trace/+ASM1\_ora\_25383.trc has the following error:

KSIPC: ksipc\_open: Failed to complete ksipc\_open at process startup!! KSIPC: ksipc open: ORA-27504: IPC error creating OSD context

This is because, the STIG Oracle Linux 6 rules deployed on an Oracle Database Appliance system due to RDS/RDS\_TCP not being loaded (due to OL6-00-000126 rule).

#### **Hardware Models**

All Oracle Database Appliance hardware models

#### **Workaround**

Follow these steps:

- **1.** Edit the /etc/modprobe.d/modprobe.conf file.
- **2.** Comment the following lines:

# The RDS protocol is disabled # install rds /bin/true

- **3.** Restart the nodes.
- **4.** Run the the odacli update-server command again.

This issue is tracked with Oracle bug 31881957.

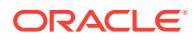
## Error in updating DCS components when patching Oracle Database Appliance

When updating DCS components when patching Oracle Database Appliance, an error is encountered.

If the /opt directory is full, then the following error is seen when running the odacli update-dcscomponents command:

java.io.IOException: No space left on device

#### **Hardware Models**

All Oracle Database Appliance hardware models

#### **Workaround**

All patches and clone files are stored in the /opt directory. Use the command odacli cleanup-patchrepo and remove unnecessary patches. Retry the operation after cleaning up the directory.

This issue is tracked with Oracle bug 32534150.

## Error in updating DCS components after updating DCS admin when patching Oracle Database Appliance

When patching Oracle Database Appliance, if you run the odacli updatedcscomponents command before DCS admin is completely updated, then an error is encountered.

#### **Hardware Models**

All Oracle Database Appliance hardware models

#### **Workaround**

Check the Zookeeper status before running the odacli update-dcscomponents command:

On single-node Oracle Database Appliance systems, the status must be standalone:

```
# /opt/zookeeper/bin/zkServer.sh status 
ZooKeeper JMX enabled by default 
Using config: /opt/zookeeper/bin/../conf/zoo.cfg 
Mode: standalone
```
On high-availability Oracle Database Appliance systems, the status must be follower:

```
# /opt/zookeeper/bin/zkServer.sh status 
ZooKeeper JMX enabled by default 
Using config: /opt/zookeeper/bin/../conf/zoo.cfg 
Mode: follower
```
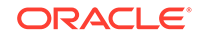

This issue is tracked with Oracle bug 32531539.

## Error when patching Database homes to Oracle Database Appliance release 19.10

Patching of Oracle Database homes of version 19.9.0.0.201018 to Oracle Database home version 19.10.0.0.210119 may fail.

Following is the error message:

DCS-10001:Internal error encountered: Failed to run SQL script: datapatch script.

This error occurs only when patching Oracle Database homes of version 19.9.0.0.201018 to Oracle Database home version 19.10.0.0.210119.

#### **Hardware Models**

All Oracle Database Appliance hardware models

#### **Workaround**

If the command odacli update-dbhome  $-v$  19.10.0.0.0 -i DB\_Home\_ID fails, then run datapatch manually on all databases that run in the database home with the -pdbs option, and provide the list of all PDBs including CDB\$ROOT.

**1.** Get all the PDB names from following query:

```
SOL> select name from v$containers where OPEN MODE='READ WRITE';
       NAME 
--------------------------------------------------------------------
---------- 
       CDB$ROOT 
       PDB1 
     SQL> exit;
```
**2.** Run datapatch manually on all databases that run in the database home with the -pdbs option:

\$ORACLE\_HOME/OPatch/datapatch -pdbs CDB\$ROOT,PDB1

**3.** Run the odacli update-dbhome -v 19.10.0.0.0 -i DB\_Home\_ID command again.

This issue is tracked with Oracle bug 32438382.

## Error when patching 11.2.0.4 Database homes to Oracle Database Appliance release 19.10

Patching of database home of versions 11.2.0.4.180717, or 11.2.0.4.170814, or 11.2.0.4.180417 to version 11.2.0.4.210119 may fail.

Following are the scenarios when this error may occur:

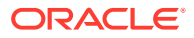

- When DCS Agent version is 19.9, and you patch database homes from 11.2.0.4.180717, or 11.2.0.4.170814, or 11.2.0.4.180417 to 11.2.0.4.201020 (which was the Database home version released with Oracle Database Appliance release 19.9)
- When DCS Agent version is 19.10, and you patch database homes from 11.2.0.4.180717, or 11.2.0.4.170814, or 11.2.0.4.180417 to 11.2.0.4.210119 (which was the Database home version released with Oracle Database Appliance release 19.9)
- When DCS Agent version is 19.10, and you patch database homes from 11.2.0.4.180717, or 11.2.0.4.170814, or 11.2.0.4.180417 to 11.2.0.4.200114 (which was the Database home version released with Oracle Database Appliance release 19.6)

This error occurs only when patching Oracle Database homes of versions 11.2.0.4.180717, or 11.2.0.4.170814, or 11.2.0.4.180417 to Oracle Database home using 19.10.0.0.0 version DCS Agent.

#### **Hardware Models**

All Oracle Database Appliance hardware models

#### **Workaround**

Patch your 11.2.0.4 Oracle Database home to any version earlier than 11.2.0.4.210119 (the version released with Oracle Database Appliance release 19.10) so that the DCS Agent is of version earlier than 19.10.0.0.0, and then update the DCSAgent to 19.10.

Note that once you patch DCS Agent to 19.10.0.0.0, then patching of these old 11.2.0.4 homes will fail.

This issue is tracked with Oracle bug 32498178.

## Error message displayed even when patching Oracle Database Appliance is successful

Although patching of Oracle Database Appliance was successful, an error message is displayed.

The following error is seen when running the odacli update-dcscomponents command:

```
# time odacli update-dcscomponents -v 19.10.0.0.0 
\textdegree[[ADCS-10008:Failed to update DCScomponents: 19.10.0.0.0
Internal error while patching the DCS components : 
DCS-10231:Cannot proceed. Pre-checks for update-dcscomponents failed. 
Refer 
to /opt/oracle/dcs/log/-dcscomponentsPreCheckReport.log on node 1 for 
details.
```
#### **Hardware Models**

All Oracle Database Appliance hardware models

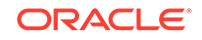

#### **Workaround**

This is a timing issue with setting up the SSH equivalence.

Run the odacli update-dcscomponents command again and the operation completes successfully.

This issue is tracked with Oracle bug 32553519.

## Error in updating storage when patching Oracle Database Appliance

When updating storage during patching of Oracle Database Appliance, an error is encountered.

The following error is displayed:

# odacli describe-job -i 765c5601-f4ad-44f0-a989-45a0b7432a0d Job details ---------------------------------------------------------------- ID: 765c5601-f4ad-44f0-a989-45a0b7432a0d Description: Storage Firmware Patching Status: Failure Created: February 24, 2021 8:15:21 AM PST Message: ZK Wait Timed out. ZK is Offline Task Name **Start Time** Start Time **End** Time Status ---------------------------------------- ------------------------------------------------------------------ Storage Firmware Patching February 24, 2021 8:18:06 AM PST February 24, 2021 8:18:48 AM PST Failure task:TaskSequential\_140 February 24, 2021 8:18:06 AM PST February 24, 2021 8:18:48 AM PST Failure Applying Firmware Disk Patches February 24, 2021 8:18:28 AM PST

#### **Hardware Models**

Oracle Database Appliance X5-2 hardware models with InfiniBand

February 24, 2021 8:18:48 AM PST Failure

#### **Workaround**

Follow these steps:

- **1.** Check the private network (ibbond0) and ping private IPs from each node.
- **2.** If the private IPs are not ping-able, then restart the private network interfaces on both nodes and retry.
- **3.** Check the zookeeper status.
- **4.** On Oracle Database Appliance high availability deployments, if the zookeeper status is not in the leader of follower mode, then continue to the next job.

This issue is tracked with Oracle bug 32550378.

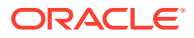

## Error in running ORAchk

When running the command odacli create-prepatchreport during patching, an error is encountered.

Following is the error in the server prepatch report.

AHF-4819: The vm.min\_free\_kbytes configuration is not set as recommended

#### **Hardware Models**

All Oracle Database Appliance hardware models

#### **Workaround**

Ignore the error.

This issue is tracked with Oracle bug 32418503.

### Error in prepatch report

When running the command odacli create-prepatchreport during patching, an error is encountered.

Following is the error in the prepatch report.

Command execution test failed: Value returned -root, expected -null.

#### **Hardware Models**

All Oracle Database Appliance hardware models

#### **Workaround**

Ignore the error if the instance is not provisioned. This validation error may occur when attempting to patch an Oracle Database Appliance system where the oracle or grid user is already created.

This issue is tracked with Oracle bug 32491470.

## Error in Oracle Grid Infrastructure upgrade

Oracle Grid Infrastructure upgrade fails, though the rootupgrade.sh script ran successfully.

The following messages are logged in the grid upgrade log file located under /opt/ oracle/oak/log/<NODENAME>/patch/19.8.0.0.0/ .

```
ERROR: The clusterware active state is UPGRADE AV UPDATED
INFO: ** Refer to the release notes for more information ** 
INFO: ** and suggested corrective action **
```
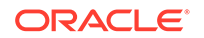

This is because when the root upgrade scripts run on the last node, the active version is not set to the correct state.

#### **Hardware Models**

All Oracle Database Appliance hardware models

#### **Workaround**

Follow these steps:

**1.** As root user, run the following command on the second node:

```
 /u01/app/19.0.0.0/grid/rootupgrade.sh -f
```
**2.** After the command completes, verify that the active version of the cluster is updated to UPGRADE FINAL.

/u01/app/19.0.0.0/grid/bin/crsctl query crs activeversion -f The cluster upgrade state is [UPGRADE FINAL]

**3.** Run Oracle Database Applaince server patching process again to upgrade Oracle Grid Infrastructure.

This issue is tracked with Oracle bug 31546654.

### Error when running ORAChk or updating the server or database home

When running Oracle ORAchk or the commands odacli create-prepatchreport, odacli update-server, odacli update-dbhome, an error is encountered.

The following messages may be displayed:

- Table AUD\$[FGA\_LOG\$] should use Automatic Segment Space Management

#### **Hardware Models**

All Oracle Database Appliance hardware models

#### **Workaround**

**1.** To verify the segment space management policy currently in use by the AUD\$ and FGA\_LOG\$ tables, use the following SQL\*Plus command:

```
select t.table_name,ts.segment_space_management from dba_tables t, 
dba tablespaces ts where ts.tablespace name = t.tablespace name
and 
t.table_name in ('AUD$','FGA_LOG$');
```
**2.** The output should be similar to the following:

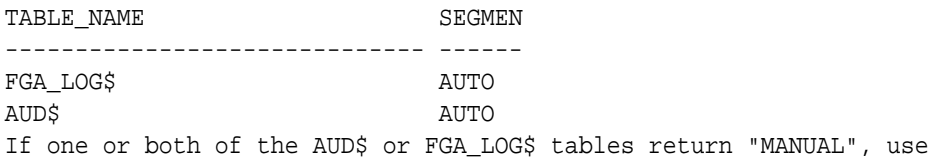

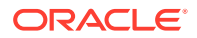

the DBMS\_AUDIT\_MGMT package to move them to the SYSAUX tablespace: BEGIN DBMS\_AUDIT\_MGMT.set\_audit\_trail\_location(audit\_trail\_type => DBMS\_AUDIT\_MGMT.AUDIT\_TRAIL\_AUD\_STD,--this moves table AUD\$ audit\_trail\_location\_value => 'SYSAUX'); END; BEGIN DBMS\_AUDIT\_MGMT.set\_audit\_trail\_location(audit\_trail\_type => DBMS\_AUDIT\_MGMT.AUDIT\_TRAIL\_FGA\_STD,--this moves table FGA\_LOG\$ audit\_trail\_location\_value => 'SYSAUX'); END;

This issue is tracked with Oracle bug 27856448.

# Errors when running ORAchk or the odacli create-prepatchreport command

When you run ORAchk or the odacli create-prepatchreport command, an error is encountered.

The following error messages may be seen:

```
One or more log archive destination and alternate log archive 
destination settings are not as recommended 
Software home check failed
```
#### **Hardware Models**

Oracle Database Appliance hardware models bare metal deployments

#### **Workaround**

Run the odacli update-dbhome, odacli create-prepatchreport, odacli updateserver commands with the -sko option. For example:

odacli update-dbhome -j -v 19.10.0.0.0 -i dbhome\_id -sko

This issue is tracked with Oracle bugs 30931017, 31631618, and 31921112.

## Error in patching database homes

An error is encountered when patching database homes on databases that have Standard Edition High Availability enabled.

When running the command  $\alpha$ dacli update-dbhome -v release number on database homes that have Standard Edition High Availability enabled, an error is encountered.

WARNING::Failed to run the datapatch as db <db\_name> is not in running state

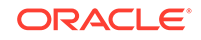

#### **Hardware Models**

All Oracle Database Appliance hardware models with High-Availability deployments

#### **Workaround**

Follow these steps:

**1.** Locate the running node of the target database instance:

srvctl status database -database dbUniqueName

Or, relocate the single-instance database instance to the required node:

odacli modify-database -g node\_number (-th node\_name)

**2.** On the running node, manually run the datapatch for non-CDB databases:

dbhomeLocation/OPatch/datapatch

**3.** For CDB databases, locate the PDB list using SQL\*Plus.

select name from v\$containers where open\_mode='READ WRITE'; dbhomeLocation/OPatch/datapatch -pdbs pdb\_names\_found\_in\_previous\_step\_divided\_by\_comma

This issue is tracked with Oracle bug 31654816.

### Error in server patching

An error is encountered when patching the server.

When running the command  $\alpha$ dacli update-server -v release number, the following error is encountered:

DCS-10001:Internal error encountered: patchmetadata for 19.6.0.0.0 missing target version for GI.

#### **Hardware Models**

All Oracle Database Appliance hardware models

#### **Workaround**

Follow these steps:

**1.** Change the file ownership temporarily to the appropriate grid user for the osdbagrp binary in the grid\_home/bin location. For example:

\$ chown -R grid:oinstall /u01/app/18.0.0.0/grid/bin/osdbagrp

**2.** Run either the update-registry -n gihome or the update-registry -n system command.

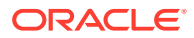

This issue is tracked with Oracle bug 31125258.

## Server status not set to Normal when patching

When patching Oracle Database Appliance, an error is encountered.

When patching the appliance, the odacli update-server command fails with the following error:

DCS-10001:Internal error encountered: Server upgrade state is not NORMAL node\_name

#### **Hardware Models**

All Oracle Database Appliance hardware models

#### **Workaround**

**1.** Run the command:

```
Grid_home/bin/cluvfy stage -post crsinst -collect cluster -
gi_upgrade -n all
```
**2.** Ignore the following two warnings:

```
Verifying OCR Integrity ...WARNING
PRVG-6017 : OCR backup is located in the same disk group "+DATA" as 
OCR.
```

```
Verifying Single Client Access Name (SCAN) ...WARNING
RVG-11368 : A SCAN is recommended to resolve to "3" or more IP
```
- **3.** Run the command again till the output displays only the two warnings above. The status of Oracle Custerware status should be Normal again.
- **4.** You can verify the status with the command:

Grid\_home/bin/crsctl query crs activeversion -f

This issue is tracked with Oracle bug 30099090.

### Error when patching to 12.1.0.2.190716 Bundle Patch

When patching Oracle Database release 12.1.0.2 to Oracle Database 12.1.0.2.190716 Bundle Patch, an error is encountered.

The ODACLI job displays the following error:

```
DCS-10001:Internal error encountered: Failed to run SQL script: 
datapatch script.
```
The data patch log contains the entry "Prereq check failed, exiting without installing any patches.".

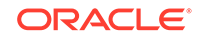

#### **Hardware Models**

All Oracle Database Appliance hardware models bare metal deployments

#### **Workaround**

Install the same patch again.

This issue is tracked with Oracle bugs 30026438 and 30155710.

## Patching of M.2 drives not supported

Patching of M.2 drives (local disks SSDSCKJB48 and SSDSCKJB480G7) is not supported.

These drives are displayed when you run the odacli describe-component command. Patching of neither of the two known versions 0112 and 0121 of the M.2 disk is supported. Patching the LSI controller version 13.00.00.00 to version 16.00.01.00 is also not supported. However, on some Oracle Database Appliance X8-2 models, the installed LSI controller version may be 16.00.01.00.

#### **Hardware Models**

Oracle Database Appliance bare metal deployments

#### **Workaround**

None

This issue is tracked with Oracle bug 30249232.

## 11.2.0.4 databases fail to start after patching

After patching Oracle Database Appliance to release 18.3, databases of version 11.2.0.4 fail to start.

#### **Hardware Models**

All Oracle Database Appliance Hardware models

#### **Workaround**

Databases of versions 11.2.0.4.170814 and 11.2.0.4.171017 must be manually started after patching to Oracle Database Appliance release 18.3.

Start the databases with the command:

srvctl start database -db db\_unique\_name

This issue is tracked with Oracle bug 28815716.

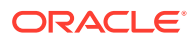

## Error in patching Oracle Database Appliance

When applying the server patch for Oracle Database Appliance, an error is encountered.

#### **Error Encountered When Patching Bare Metal Systems:**

When patching the appliance on bare metal systems, the odacli update-server command fails with the following error:

Please stop TFA before server patching.

To resolve this issue, follow the steps described in the Workaround.

#### **Error Encountered When Patching Virtualized Platform:**

When patching the appliance on Virtualized Platform, patching fails with an error similar to the following:

INFO: Running prepatching on local node WARNING: errors seen during prepatch on local node ERROR: Unable to apply the patch 1

Check the prepatch log file generated in the directory /opt/oracle/oak/log/ hostname/patch/18.8.0.0.0. You can also view the prepatch log for the last run with the command  $ls$  -lrt prepatch  $*$ . log. Check the last log file in the command output.

In the log file, search for entries similar to the following:

ERROR: date\_time\_stamp: TFA is running on one or more nodes. WARNING: date\_time\_stamp: Shutdown TFA and then restart patching INFO: date time stamp: Read the Release Notes for additional information.

To resolve this issue, follow the steps described in the Workaround.

#### **Hardware Models**

All Oracle Database Appliance hardware models

#### **Workaround**

On Oracle Database Appliance bare metal systems, do the following:

- **1.** Run tfactl stop on all the nodes in the cluster.
- **2.** Restart patching once Oracle TFA Collector has stopped on all nodes.

On Oracle Database Appliance Virtualized Platform, do the following:

- **1.** Run /etc/init.d/init.tfa stop on all the nodes in the cluster.
- **2.** Restart patching once Oracle TFA Collector has stopped on all nodes.

This issue is tracked with Oracle bug 30260318.

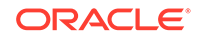

# Known Issues When Deploying Oracle Database Appliance

Understand the known issues when provisioning or deploying Oracle Database Appliance.

- [Creating dbysystem with database shape above 16 not supported](#page-48-0) When creating a dbsystem with database shape above 16, an error is encountered.
- [Error in registering database](#page-48-0) When registering a database, an error is encountered.
- [Error when creating the appliance for dbsystem](#page-48-0) When creating a dbsystem, the copy cacerts step in the create-appliance job fails with a permission denied error.
- [Error when creating the appliance](#page-50-0) When creating a dbsystem, the copy truststore. jks step in the createappliance job fails with a permission denied error.
- [Error in creating Database System on KVM](#page-51-0) When creating a dbsystem on KVM, an error is encountered.
- [Error in creating a virtual machine on KVM](#page-51-0) When creating a VM on Oracle Database Appliance on KVM, an error is encountered.
- [Error when creating or restoring 11.2.0.4 database](#page-52-0) An error is encountered when creating or restoring 11.2.0.4 databases.
- [TFA disabled after patching Oracle Database Appliance](#page-52-0) After patching Oracle Database Appliance, TFA status shows as disabled.
- [Error when upgrading database from 11.2.0.4 to 12.1 or 12.2](#page-52-0) When upgrading databases from 11.2.0.4 to 12.1 or 12.2, an error is encountered.
- [Error when upgrading 12.1 single-instance database](#page-53-0) When upgrading 12.1 single-instance database, a job failure error is encountered.
- [Failure in creating RECO disk group during provisioning](#page-53-0) When provisioning Oracle Database Appliance X8-2-HA with High Performance configuration containing default storage and expansion shelf, creation of RECO disk group fails.
- [Simultaneous creation of two Oracle ACFS Databases fails](#page-54-0) If you try to create two Oracle ACFS databases on a system where there is no database or database storage already created, then database creation fails for one of the databases with an error.
- [Database creation hangs when using a deleted database name for database](#page-55-0) [creation](#page-55-0)

The accelerator volume for data is not created on flash storage, for database created during provisioning of appliance.

- [Error encountered after running cleanup.pl](#page-56-0) Errors encountered in running odacli commands after running cleanup.pl.
- [Accelerator volume for data is not created on flash storage](#page-56-0) The accelerator volume for data is not created on flash storage, for databases created during provisioning of appliance.

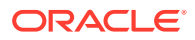

- [Errors in clone database operation](#page-56-0) Clone database operation fails due to errors.
- [Clone database operation fails](#page-57-0) For Oracle Database release 12.1 databases, the database clone creation may fail because the default compatible version from Oracle binaries was set to 12.0.0.0.0

## <span id="page-48-0"></span>Creating dbysystem with database shape above 16 not supported

When creating a dbsystem with database shape above 16, an error is encountered.

The following error message is displayed:

DCS-10045:Validation error encountered: DB System shape 'odb20' is not available on this ODA platform.

#### **Hardware Models**

All Oracle Database Appliance hardware models non-high-availability platforms

#### **Workaround**

None. This issue is tracked with Oracle bug 32517584.

## Error in registering database

When registering a database, an error is encountered.

If you configured multiple ports for the database listener, before registering the database, then the command odacli register-database fails to register that database.

#### **Hardware Models**

All Oracle Database Appliance hardware models

#### **Workaround**

Configure only one port for the database listener, before registering the database with the command odacli register-database. After the database is registered, configure the other listener ports.

This issue is tracked with Oracle bug 30095060.

### Error when creating the appliance for dbsystem

When creating a dbsystem, the copy cacerts step in the create-appliance job fails with a permission denied error.

The following error message is displayed:

```
odacli describe-job -i 74b4a402-dc74-4ec3-89f9-18603129cbc3 
Job details 
                                       ---------------------------------------------------------------- 
                          ID: 74b4a402-dc74-4ec3-89f9-18603129cbc3 
               Description: Provisioning service creation
```
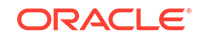

 Status: Failure Created: February 19, 2021 8:24:49 PM GMT Message: DCS-10001:Internal error encountered: failed to copy DCS certificate : DCS-10001:Internal error encountered: Failed to scp file /opt/oracle/dcs/dcscli/cacerts to /tmp/@<Private IP of Node 0>. Permission denied, please try again. Permission denied, please try again Task Name Start Start Time End Time Status ---------------------------------------- ----------------------------------- ----------------------------------- ---------- Provisioning service creation February 19, 2021 8:24:50 PM GMT February 19, 2021 9:34:36 PM GMT Failure .. .. Restart DCS Agent February 19, 2021 9:34:35 PM GMT February 19, 2021 9:34:36 PM GMT Failure Provisioning service creation February 19, 2021 9:34:35 PM GMT February 19, 2021 9:34:36 PM GMT Failure remote copy file February 19, 2021 9:34:35 PM GMT February 19, 2021 9:34:36 PM GMT Failure

#### **Hardware Models**

All Oracle Database Appliance hardware models bare metal and KVM-based DB System deployments

#### **Workaround**

- **1.** Run the touch command touch /opt/oracle/dcs/conf/.agent\_upgraded on both the nodes.
- **2.** Stop DCS agent and Zookeeper on both the nodes.
- **3.** Start Zookeeper on both the nodes and then start DCS agent on both the nodes.

This issue is tracked with Oracle bug 32423290.

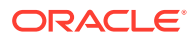

## <span id="page-50-0"></span>Error when creating the appliance

When creating a dbsystem, the copy truststore. jks step in the create-appliance job fails with a permission denied error.

The following error message is displayed:

# odacli describe-job -i 2a3952bc-a264-449b-a844-cac7862308bb Job details ---------------------------------------------------------------- ID: 2a3952bc-a264-449b-a844-cac7862308bb Description: Provisioning service creation Status: Failure Created: March 1, 2021 3:56:21 PM GMT Message: DCS-10001:Internal error encountered: failed to copy Trust store : DCS-10001:Internal error encountered: Failed to scp file /opt/zookeeper/conf/truststore.jks to /tmp/@Private IP of Node 0. Warning: Permanently added 'ip' (ECDSA) to the list of known hosts. ! Permission denied, please try again. Task Name Start Start Start Start Start Start Start Start Start Start Start Start Start Start Start Start Start Start Start Start Start Start Start Start Start Start Start Start Start Start Start Start Start Start Start St Time End Time Status ---------------------------------------- ----------------------------------- ----------------------------------- ---------- Provisioning service creation March 1, 2021 3:56:22 PM GMT March 1, 2021 5:10:47 PM GMT Failure .. .. Provisioning service creation March 1, 2021 5:10:39 PM GMT March 1, 2021 5:10:47 PM GMT Failure Create Trust Store March 1, 2021 5:10:39 PM GMT March 1, 2021 5:10:45 PM GMT Success Delete Trust Store March 1, 2021 5:10:45 PM GMT March 1, 2021 5:10:45 PM GMT Success Create Trust Store March 1, 2021 5:10:45 PM GMT March 1, 2021 5:10:47 PM GMT Failure

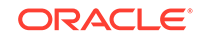

#### <span id="page-51-0"></span>**Hardware Models**

All Oracle Database Appliance hardware models bare metal and KVM-based DB System deployments

#### **Workaround**

- **1.** Copy the /opt/zookeeper/conf/truststore.jks file from Node 1 to Node 0.
- **2.** Stop DCS agent and Zookeeper on both the nodes.
- **3.** Start Zookeeper on both the nodes and then start DCS agent on both the nodes.

This issue is tracked with Oracle bug 32543488.

## Error in creating Database System on KVM

When creating a dbsystem on KVM, an error is encountered.

This error occurs when creating Database System on KVM with the same virtual function (for virtual networks on Infiniband-based systems) being used for Oracle ASM and interconnect networks.

#### **Hardware Models**

All Oracle Database Appliance hardware models non-high-availability platforms

#### **Workaround**

- **1.** Stop the dbsystem and delete it.
- **2.** Restart the DCS agent.
- **3.** Recreate the dbsystem.

This issue is tracked with Oracle bug 32509478.

### Error in creating a virtual machine on KVM

When creating a VM on Oracle Database Appliance on KVM, an error is encountered.

The odacli create-vm command fails if the preferred node is specified and this node is different from the node where the the odacli create-vm command is run.

#### **Hardware Models**

All Oracle Database Appliance hardware models high-availability deployments

#### **Workaround**

Run the odacli create-vm command from the preferred node.

This issue is tracked with Oracle bug 32537904.

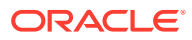

## <span id="page-52-0"></span>Error when creating or restoring 11.2.0.4 database

An error is encountered when creating or restoring 11.2.0.4 databases.

When you run the command odacli create-database or odacli irestore-database for 11.2.0.4 databases, the command fails to run at the Configuring DB Console step. This error may also occur when creating 11.2.0.4 databases using the Browser User Interface.

#### **Hardware Models**

All Oracle Database Appliance hardware models

#### **Workaround**

Run the commands without enabling DB Console.

This issue is tracked with Oracle bug 31017360.

## TFA disabled after patching Oracle Database Appliance

After patching Oracle Database Appliance, TFA status shows as disabled.

#### **Hardware Models**

All Oracle Database Appliance hardware models

#### **Workaround**

Run the odacli update-dbhome command with the -sko option:

odacli update-dbhome -j -v 19.9.0.0.0 -i dbhome\_id -sko

This issue is tracked with Oracle bug 32058933.

## Error when upgrading database from 11.2.0.4 to 12.1 or 12.2

When upgrading databases from 11.2.0.4 to 12.1 or 12.2, an error is encountered.

Database upgrade can cause the following warning in the UpgradeResults.html file, when upgrading database from 11.2.0.4 to 12.1 or 12.2:

Database is using a newer time zone file version than the Oracle home

#### **Hardware Models**

All Oracle Database Appliance bare metal deployments

#### **Workaround**

**1.** Refer to the *Database Upgrade Guide* for manual steps for fixing the time zone.

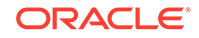

<span id="page-53-0"></span>**2.** After manually completing the database upgrade, run the following command to update DCS metadata:

/opt/oracle/dcs/bin/odacli update-registry update-registry -n db -f

This issue is tracked with Oracle bug 31125985.

## Error when upgrading 12.1 single-instance database

When upgrading 12.1 single-instance database, a job failure error is encountered.

#### **Hardware Models**

All Oracle Database Appliance hardware models bare metal deployments

#### **Workaround**

Use the following workaround:

**1.** Before upgrading the 12.1 single-instance database, run the following PL/SQL command to change the local\_listener to an empty string:

ALTER SYSTEM SET LOCAL\_LISTENER='';

**2.** After upgrading the 12.1 single-instance database successfully, run the following PL/SQL command to change the local\_listener to the desired value:

ALTER SYSTEM SET LOCAL\_LISTENER='-oracle-none-';

This issue is tracked with Oracle bugs 31202775 and 31214657.

## Failure in creating RECO disk group during provisioning

When provisioning Oracle Database Appliance X8-2-HA with High Performance configuration containing default storage and expansion shelf, creation of RECO disk group fails.

#### **Hardware Models**

All Oracle Database Appliance X8-2-HA with High Performance configuration

#### **Workaround**

- **1.** Power off storage expansion shelf.
- **2.** Reboot both nodes.
- **3.** Proceed with provisioning the default storage shelf (first JBOD).
- **4.** After the system is successfully provisioned with default storage shelf (first JBOD), check that oakd is running on both nodes in foreground mode.

# ps -aef | grep oakd

**5.** Check that all first JBOD disks have the status online, good in oakd, and CACHED in Oracle ASM.

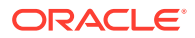

- <span id="page-54-0"></span>**6.** Power on the storage expansion shelf (second JBOD), wait for a few minutes for the operating system and other subsystems to recognize it.
- **7.** Run the following command from the master node to add the storage expansion shelf disks (two JBOD setup) to oakd and Oracle ASM.

```
#odaadmcli show ismaster 
       OAKD is in Master Mode 
       # odaadmcli expand storage -ndisk 24 -enclosure 1 
        Skipping precheck for enclosure '1'... 
        Check the progress of expansion of storage by executing 
'odaadmcli 
show disk' 
        Waiting for expansion to finish ... 
       #
```
**8.** Check that the storage expansion shelf disks (two JBOD setup) are added to oakd and Oracle ASM.

Replace odaadmcli with oakcli commands on Oracle Database Appliance Virtualized Platform in the procedure.

For more information, see the chapter *Managing Storage* in the *Oracle Database Appliance X8-2 Deployment Guide*.

This issue is tracked with Oracle bug 30839054.

## Simultaneous creation of two Oracle ACFS Databases fails

If you try to create two Oracle ACFS databases on a system where there is no database or database storage already created, then database creation fails for one of the databases with an error.

DCS-10001:Internal error encountered: Fail to run command Failed to create volume.

#### **Hardware Models**

All Oracle Database Appliance bare metal deployments

#### **Workaround**

Manually delete the DATA volume (and REDO volume, in case of Oracle Database Appliance X8-2) from the system.

For High Perfomance configuration, run the following commands:

```
su - GRID_USER
export ORACLE_SID=+ASM1(in case of first node) /+ASM2(in case of second 
node); 
export ORACLE_HOME=GRID_HOME; 
GRID_HOME/bin/asmcmd --nocp voldelete -G Data datdbname
```
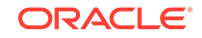

<span id="page-55-0"></span>For Oracle Database Appliance X8-2 High Perfomance configuration, remove the REDO volume as follows:

```
su - GRID_USER
export ORACLE_SID=+ASM1(in case of first node) /+ASM2(in case of second 
node); 
export ORACLE HOME=GRID HOME;
GRID_HOME/bin/asmcmd --nocp voldelete -G Reco rdodbname
```
For High Capacity configuration, run the following commands:

```
su - GRID_USER
export ORACLE_SID=+ASM1(in case of first node) /+ASM2(in case of second 
node); 
export ORACLE HOME=GRID HOME;
GRID_HOME/bin/asmcmd --nocp voldelete -G Flash datdbname (if volume 
exists in FLASH disk group)
GRID_HOME/bin/asmcmd --nocp voldelete -G data datdbname (if volume 
exists in DATA disk group)
```
For Oracle Database Appliance X8-2 High Capacity configuration, remove the REDO volume as follows:

```
su - GRID_USER
export ORACLE_SID=+ASM1(in case of first node) /+ASM2(in case of second 
node); 
export ORACLE_HOME=GRID_HOME; 
GRID_HOME/bin/asmcmd --nocp voldelete -G Flash rdodbname
```
This issue is tracked with Oracle bug 30750497.

## Database creation hangs when using a deleted database name for database creation

The accelerator volume for data is not created on flash storage, for database created during provisioning of appliance.

If you delete a 11.2.0.4 database, and then create a new database with same name as the deleted database, database creation hangs while unlocking the DBSNMP user for the database.

#### **Hardware Models**

All Oracle Database Appliance high-availability environments

#### **Workaround**

Before creating the 11.2.0.4 database with the same name as the deleted database, delete the DBSNMP user, if the user exists.

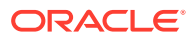

<span id="page-56-0"></span>For example, the following command creates a database testdb with user DBSNMP.

```
/u01/app/18.0.0.0/grid/bin/crsctl delete wallet -type CVUDB -name 
testdb -user DBSNMP
```
This issue is tracked with Oracle bug 28916487.

### Error encountered after running cleanup.pl

Errors encountered in running odacli commands after running cleanup.pl.

After running cleanup.pl, when you try to use odacli commands, the following error is encountered:

DCS-10042:User oda-cliadmin cannot be authorized.

#### **Hardware Models**

All Oracle Database Appliance hardware models for bare metal deployments

#### **Workaround**

Run the following commands to set up the credentials for the user oda-cliadmin on the agent wallet:

```
# rm -rf /opt/oracle/dcs/conf/.authconfig
```
# /opt/oracle/dcs/bin/setupAgentAuth.sh

This issue is tracked with Oracle bug 29038717.

### Accelerator volume for data is not created on flash storage

The accelerator volume for data is not created on flash storage, for databases created during provisioning of appliance.

#### **Hardware Models**

Oracle Database Appliance high capacity environments with HDD disks

#### **Workaround**

Do not create the database when provisioning the appliance. This creates all required disk groups, including flash. After provisioning the appliance, create the database. The accelerator volume is then created.

This issue is tracked with Oracle bug 28836461.

### Errors in clone database operation

Clone database operation fails due to errors.

If the source database is single-instance or Oracle RAC One Node, or running on the remote node, the clone database operation fails, because the paths are not created correctly in the control file.

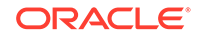

<span id="page-57-0"></span>Clone database operation may also fail with errors if the source database creation time stamp is too close to the clone operation (at least within 60 minutes).

#### **Hardware Models**

All Oracle Database Appliance high-availability hardware models for bare metal deployments

#### **Workaround**

Create the clone database from the source database instance that is running on the same node from which the clone database creation is triggered.

For Oracle Database 12c and later, synchronize the source database before the clone operation, by running the command:

```
SQL> alter system checkpoint;
```
This issue is tracked with Oracle bugs 29002563, 29002004, 29001906, 29001855, 29001631, 28995153, 28986643, 30309971, and 30228362.

### Clone database operation fails

For Oracle Database release 12.1 databases, the database clone creation may fail because the default compatible version from Oracle binaries was set to 12.0.0.0.0

#### **Hardware Models**

All Oracle Database Appliance high-availability hardware models for bare metal deployments

#### **Workaround**

Set the compatible value to that of the source database. Follow these steps:

**1.** Change the parameter value.

SQL> ALTER SYSTEM SET COMPATIBLE = '12.1.0.2.0' SCOPE=SPFILE;

**2.** Shut down the database.

SQL> SHUTDOWN IMMEDIATE

**3.** Start the database.

SQL> Startup

**4.** Verify the parameter for the new value.

SQL> SELECT name, value, description FROM v\$parameter WHERE name ='compatible';

This issue is tracked with Oracle bug 30309914.

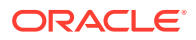

# Known Issues When Managing Oracle Database Appliance

Understand the known issues when managing or administering Oracle Database Appliance.

- [Error in reinstate operation on Oracle Data Guard](#page-60-0) When running the command odacli reinstate-dataguard on Oracle Data Guard an error is encountered.
- [Error in starting a database from a bare metal CPU pool](#page-60-0) When starting a database after patching to Oracle Database Appliance release 19.10, an error is encountered.
- [Error in restoring a database](#page-61-0) When restoring a database on Oracle Database Appliance, an error is encountered.
- [Error in running concurrent database or database home creation jobs](#page-62-0) When running concurrent database or database home creation jobs, an error is encountered.
- [SEHA disabled by default when creating Database System with single-instance](#page-62-0) [Standard Edition Oracle Database](#page-62-0) Standard Edition High-Availability (SEHA) is disabled by default when creating Database System with single-instance Standard Edition Oracle Database.
- [Inconsistency in command output](#page-62-0) When running the odacli recover-database command, there is inconsistency in the odacli describe-database and odacli list-cpupool output.
- [Only local CPU Pool supported for single-instance and Enterprise Edition Oracle](#page-63-0) [Database](#page-63-0) Non-local CPU pool is not supported for single-instance and Enterprise Edition Oracle Database.
- [Error in restoring a standby database for 11.2.0.4 database](#page-63-0) When performing an iRestore operation on a standby database of version 11.2.0.4, an error is encountered.
- [Error in cloning a database on KVM](#page-64-0) When cloning a database on Oracle Database Appliance on KVM, an error is encountered.
- [Error in cloning a virtual machine on KVM](#page-64-0) When cloning a VM on Oracle Database Appliance on KVM, an error is encountered.
- [Error in creating a KVM guest VM on Windows systems](#page-65-0) When cloning a database on Oracle Database Appliance on KVM, an error is encountered.
- [Error in Configuring Oracle Data Guard on Oracle ASM Database](#page-65-0) When configuring Oracle Data Guard on Oracle Database Appliance, an error is encountered.
- [Error in restoring a database](#page-66-0) When restoring a database on Oracle Database Appliance, an error is encountered.

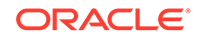

- [Error in restoring of TDE-enabled database](#page-66-0) When restoring a TDE-enabled database on Oracle Database Appliance, an error is encountered.
- [Error in backup of TDE-enabled database](#page-69-0) When perfoming back up of a TDE-enabled database on Oracle Database Appliance, an error is encountered.
- [Error in Reinstating Oracle Data Guard](#page-69-0) When reinstating Oracle Data Guard on Oracle Database Appliance, an error is encountered.
- [Error in Configuring Oracle Data Guard](#page-70-0) When configuring Oracle Data Guard on Oracle Database Appliance, an error is encountered.
- [Failure in Reinstating Oracle Data Guard](#page-71-0) When reinstating Oracle Data Guard on Oracle Database Appliance, an error is encountered.
- [Failure in Reinstating Oracle Data Guard](#page-72-0) When reinstating Oracle Data Guard on Oracle Database Appliance, an error is encountered.
- [Error in running other operations when modifying database with CPU pool](#page-73-0) When modifying a database with CPU pool, an error is encountered with other operations.
- [Error in restoring a TDE-enabled database](#page-74-0) When restoring a TDE-enabled database on Oracle Database Appliance, an error is encountered.
- [Error in updating Role after Oracle Data Guard operations](#page-74-0) When performing operations with Oracle Data Guard on Oracle Database Appliance, an error is encountered in updating the Role.
- [Error when recovering a single-instance database](#page-74-0) When recovering a single-instance database, an error is encountered.
- [Error when rebooting the appliance](#page-75-0) When rebooting Oracle Database Appliance, the user interactive screen is displayed.
- [Job history not erased after running cleanup.pl](#page-75-0) After running cleanup.pl, job history is not erased.
- [Inconsistency in ORAchk summary and details report page](#page-76-0) ORAChk report summary on the Browser User Interface may show different counts of Critical, Failed, and Warning issues than the report detail page.
- [Missing DATA, RECO, and REDO entries when dbstorage is rediscovered](#page-76-0) Running the odacli update-registry command with -n all --force or -n dbstorage --force option can result in metadata corruption.
- [The odaeraser tool does not work if oakd is running in non-cluster mode](#page-76-0) After cleaning up the deployment, the Secure Eraser tool does not work if oakd is running in non-cluster mode.
- [Issues with the Web Console on Microsoft web browsers](#page-77-0) Oracle Database Appliance Web Console has issues on Microsoft Edge and Microsoft Internet Explorer web browsers.

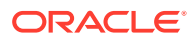

• [Unrecognized Token Messages Appear in /var/log/messages](#page-77-0) After updating Oracle Database Appliance, unrecognized token messages appear in /var/log/messages.

## <span id="page-60-0"></span>Error in reinstate operation on Oracle Data Guard

When running the command odacli reinstate-dataguard on Oracle Data Guard an error is encountered.

Following are the errors reported in dcs-agent.log:

DCS-10001:Internal error encountered: Unable to reinstate Dg." and can further find this error "ORA-12514: TNS:listener does not currently know of service requested

#### **Hardware Models**

All Oracle Database Appliance hardware models

#### **Workaround**

Ensure that the database you are reinstating is started in MOUNT mode.

To start the database in MOUNT mode, run this command:

srvctl start database -d db-unique-name -o mount

After the command completes successfully, run the command odacli reinstatedataguard job. If the database is already in MOUNT mode, this can be an temporary error. Check the Data Guard status again a few minutes later with odacli describedataguardstatus or odacli list-dataguardstatus, or check with DGMGRL> SHOW CONFIGURATION; to see if the reinstatement is successful.

This issue is tracked with Oracle bug 32367676.

## Error in starting a database from a bare metal CPU pool

When starting a database after patching to Oracle Database Appliance release 19.10, an error is encountered.

After patching to Oracle Database Appliance release 19.10, the database using bare metal CPU pool fails to start after the system restarts. The service cgconfig.service is down.

```
# systemctl status cgconfig.service 
cgconfig.service - Control Group configuration service 
    Loaded: loaded (/usr/lib/systemd/system/cgconfig.service; disabled; 
vendor 
preset: disabled) 
    Active: inactive (dead)
```
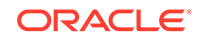

.

#### <span id="page-61-0"></span>**Hardware Models**

All Oracle Database Appliance hardware models

#### **Workaround**

Follow these steps:

**1.** Check the cgconfig.service status. If the status is disabled or inactive, then continue.

```
# systemctl status cgconfig.service 
cgconfig.service - Control Group configuration service 
    Loaded: loaded (/usr/lib/systemd/system/cgconfig.service; 
disabled; vendor 
preset: disabled) 
    Active: inactive (dead)
```
- **2.** Start cgconfig.service:
	- # systemctl start cgconfig.service
- **3.** Enable cgconfig.service:

```
# systemctl enable cgconfig.service 
Created symlink from 
/etc/systemd/system/sysinit.target.wants/cgconfig.service to 
/usr/lib/systemd/system/cgconfig.service.
```
**4.** Check cgconfig.service status:

```
# systemctl status cgconfig.service 
cgconfig.service - Control Group configuration service 
    Loaded: loaded (/usr/lib/systemd/system/cgconfig.service; 
enabled; vendor 
preset: disabled) 
   Active: active (exited) since Mon 2021-02-22 23:03:34 CST; 3min 
40s ago 
 Main PID: 16594 (code=exited, status=0/SUCCESS)
```
**5.** Restart the failed database.

This issue is tracked with Oracle bug 31907677.

### Error in restoring a database

When restoring a database on Oracle Database Appliance, an error is encountered.

iRestore operation fails when specifying a wrong backup location which does not point to the parent directory of the source database backup. This is because there are multiple database IDs in the wrong location, leading to failure in RMAN.

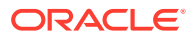

#### <span id="page-62-0"></span>**Hardware Models**

All Oracle Database Appliance hardware models

#### **Workaround**

Do not specify backup location, or provide the correct backup location pointing to the parent directory of the source database backup.

This issue is tracked with Oracle bug 31907677.

### Error in running concurrent database or database home creation jobs

When running concurrent database or database home creation jobs, an error is encountered.

#### **Hardware Models**

All Oracle Database Appliance hardware models

#### **Workaround**

Do not run concurrent database or database home creation job. This issue is tracked with Oracle bug 32376885.

## SEHA disabled by default when creating Database System with singleinstance Standard Edition Oracle Database

Standard Edition High-Availability (SEHA) is disabled by default when creating Database System with single-instance Standard Edition Oracle Database.

#### **Hardware Models**

All Oracle Database Appliance hardware models high-availability deployments

#### **Workaround**

Use the command odacli modify-database -sh to disable SEHA on the database. This issue is tracked with Oracle bugs 32444191, 32444195, and 32444190.

## Inconsistency in command output

When running the odacli recover-database command, there is inconsistency in the odacli describe-database and odacli list-cpupool output.

For Standard Edition High Availability single-instance databases on high-availability deployments, when the database is on one node and you run the odacli recoverdatabase command from the other node, there is inconsistency in the odacli describe-database and odacli list-cpupool output. For example:

# odacli describe-database -in test Execution on node 0: Database details

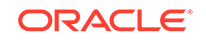

<span id="page-63-0"></span>---------------------------------------------------------------- ID: 59c357dc-9088-41bb-b152-31f1ab751485 Description: test DB Name: test DB Version: 19.10.0.0.210119 DB Type: SI DB Target Node Name: node2 ----> Node 1 ... CPU Pool Name: Test3 -----> describe-db option shows cpupool as Test3 # odacli list-cpupools Name Type Configured on Cores Associated resources Created Updated Test1 BM node1, 2 db1, test, ---> In the list cpupool option, test db is listed under Test1

#### **Hardware Models**

All Oracle Database Appliance hardware models bare metal deployments

#### **Workaround**

Run the odacli recover-database command with the -cpupool option for singleinstance database from the same node where the database is running. Avoid running the command from the other node.

This issue is tracked with Oracle bug 32559396.

## Only local CPU Pool supported for single-instance and Enterprise Edition Oracle Database

Non-local CPU pool is not supported for single-instance and Enterprise Edition Oracle Database.

#### **Hardware Models**

All Oracle Database Appliance hardware models

#### **Workaround**

Use local CPU pool for single-instance and Enterprise Edition Oracle Database. This issue is tracked with Oracle bug 32086625.

### Error in restoring a standby database for 11.2.0.4 database

When performing an iRestore operation on a standby database of version 11.2.0.4, an error is encountered.

iRestore to standby may fail for database of version 11.2.0.4 if the standby database control file checkpoint is more recent than duplication point-in-time.

#### **Hardware Models**

All Oracle Database Appliance hardware models

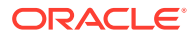

#### <span id="page-64-0"></span>**Workaround**

Follow these steps:

**1.** After taking backup and before performing the iRestore operation, delete control file autobackups in the directory shown as attribute backupLocation in the backup report:

c-3737675288-20210211-04 c-3737675288-20210211-05 c-3737675288-20210211-06 c-3737675288-20210212-00 c-3737675288-20210212-01

- **2.** Perform the database iRestore operation.
- **3.** After successfully performing the iRestore operation, create a backup of the source database.

This issue is tracked with Oracle bug 32473071.

## Error in cloning a database on KVM

When cloning a database on Oracle Database Appliance on KVM, an error is encountered.

The odacli clone-vm command fails if the command is run from the remote node. For example, if the VM to clone is on Node0 before being stopped and the odacli clone-vm command is run from Node1, then the clone operation fails.

#### **Hardware Models**

All Oracle Database Appliance hardware models high-availability deployments

#### **Workaround**

Run the odacli clone-vm command from the same node where the VM was running.

This issue is tracked with Oracle bug 32141864.

### Error in cloning a virtual machine on KVM

When cloning a VM on Oracle Database Appliance on KVM, an error is encountered.

The odacli clone-vm command fails if the VM to be cloned has virtual disks attached.

#### **Hardware Models**

All Oracle Database Appliance hardware models high-availability deployments

#### **Workaround**

Detach any virtual disks before cloning and attach them after the clone operation has completed.

This issue is tracked with Oracle bug 32489225.

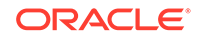

## <span id="page-65-0"></span>Error in creating a KVM guest VM on Windows systems

When cloning a database on Oracle Database Appliance on KVM, an error is encountered.

#### **Hardware Models**

All Oracle Database Appliance hardware models

#### **Workaround**

For steps to configure KVM guest machines on Windows, refer to the My Oracle Support Note 2748946.1 at:

<https://support.oracle.com/rs?type=doc&id=2748946.1>

This issue is tracked with Oracle bug 32433940.

### Error in Configuring Oracle Data Guard on Oracle ASM Database

When configuring Oracle Data Guard on Oracle Database Appliance, an error is encountered.

Oracle Data Guard configuration for Oracle ASM Database fails at - Step 6: Configure Standby database (Standby site) - with the following error:

DCS-10001:Internal error encountered: Unable to create Redo Logs.

#### **Hardware Models**

All Oracle Database Appliance hardware models with Oracle Data Guard configuration

#### **Workaround**

Follow these steps:

**1.** On the standby site, run the following command:

```
[grid] sqlplus / as sysasm 
        SQL> alter diskgroup DATA set attribute 
'access control.enabled' ='false';
```
- **2.** Run the Oracle Data Guard configuration as normal.
- **3.** On the standby site, run the following command:

```
[grid] sqlplus / as sysasm 
        SQL> alter diskgroup DATA set attribute 
'access_control.enabled'='true';
```
**4.** On the standby site, run the following command:

```
ASMCMD> chown dbUser 
+DATA/dbUniqName/PASSWORD/orapwdbName
```
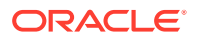

This issue is tracked with Oracle bug 32569611.

### <span id="page-66-0"></span>Error in restoring a database

When restoring a database on Oracle Database Appliance, an error is encountered.

Job to restore a database with the same Database Unique Name as one of the previously deleted database in the system, fails with the following error message:

DCS-10001:Internal error encountered: Failed to run command Failed to create FileGroupDBUNIQUENAME\_9999 on DiskGroupRECO

#### **Hardware Models**

All Oracle Database Appliance hardware models

#### **Workaround**

When restoring a database, provide the Database Name and Database Unique Name such that they have not been used by any database in the system.

This issue is tracked with Oracle bug 32586509.

## Error in restoring of TDE-enabled database

When restoring a TDE-enabled database on Oracle Database Appliance, an error is encountered.

**Error 1:** Job to restore TDE-enabled Oracle ASM database may fail with the following error message:

DCS-10001:Internal error encountered: Failed to copy TDE Wallet to backup location.

**Error 2:** Jobs to restore TDE wallet of Oracle ASM database and recover TDEenabled Oracle ASM database may fail with the following error messages:

DCS-10001:Internal error encountered: Failed to create autologin software keystore.

#### **Hardware Models**

All Oracle Database Appliance hardware models

#### **Workaround**

Follow these steps for the workaround for **Error 1**:

**1.** Disable the Access Control.

```
# su - grid 
Last login: *** *** 4 :01:35 ** 20** 
[grid@node1 ~]$ sqlplus / as sysasm
```
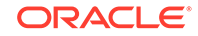

```
SQL*Plus: Release 19.0.0.0.0 - Production on Thu Mar 4 **:**:** 
20** 
Version 19.10.0.0.0 
Copyright (c) 1982, 2020, Oracle. All rights reserved. 
Connected to: 
Oracle Database 19c Enterprise Edition Release 19.0.0.0.0 - 
Production 
Version 19.10.0.0.0 
SQL> alter diskgroup DATA set attribute 'access_control.enabled' 
='false'; 
Diskgroup altered.
```
- **2.** Start the iRestore job.
- **3.** Enable the Access Control immediately after the successful completion of "Auto login TDE Wallet creation" task in the above iRestore job. The following example shows the successful completion of "Auto login TDE Wallet creation" task.

```
Job details 
---------------------------------------------------------------- 
                   ID: 9617c289-3698-4d3e-84e5-6b15408b4143 
           Description: Database service recovery with db name: 
dharmtd6 
                Status: Success 
               Created: March 4, 2021 4:18:02 PM IST 
               Message: 
Task Name Start Start
Time 
End Time Status
---------------------------------------- 
----------------------------------- 
----------------------------------- ---------- 
Check if cluster ware is running March 4, 2021 4:18:12 PM
TST
March 4, 2021 4:18:13 PM IST Success
Check if cluster ware is running March 4, 2021 4:18:13 PM
IST 
March 4, 2021 4:18:13 PM IST Success
.... 
Auxiliary Instance Creation March 4, 2021 4:18:36 PM
TST
March 4, 2021 4:18:48 PM IST Success
TDE Wallet directory creation March 4, 2021 4:18:48 PM 
TST
March 4, 2021 4:18:50 PM IST Success
TDE Wallet Restore March 4, 2021 4:18:50 PM
IST 
March 4, 2021 4:18:53 PM IST Success
Auto login TDE Wallet creation March 4, 2021 4:18:53 PM
IST 
Access Control can be enabled as below: 
[root@node1 bin]# su - grid
```
Last login: \*\*\* \*\*\* 4:01:35 \*\* 20\*\* [grid@node2 ~]\$ sqlplus / as sysasm SQL\*Plus: Release 19.0.0.0.0 - Production on \*\*\* \*\*\* 4 18:25:08 20\*\* Version 19.10.0.0.0 Copyright (c) 1982, 2020, Oracle. All rights reserved. Connected to: Oracle Database 19c Enterprise Edition Release 19.0.0.0.0 - Production Version 19.10.0.0.0 SQL> alter diskgroup DATA set attribute 'access\_control.enabled' ='true'; Diskgroup altered.

Follow these steps for the workaround for **Error 2**:

**1.** Delete the ewallet.p12 and cwallet.sso files (if present) in +DATA/ DBUNIQUENAME/tde path by connecting as grid user.

```
# su - grid 
Last login: *** *** 4:01:35 ** 20**
[grid@scaoda***c1n2 ~]$ asmcmd 
ASMCMD> cd +DATA/MYDB/tde 
ASMCMD> rm ewallet.p12 cwallet.sso
```
**2.** Disable the Access Control.

# su - grid Last login: \*\*\* \*\*\* 4:01:35 \*\* 20\*\* [grid@node1 ~]\$ sqlplus / as sysasm SQL\*Plus: Release 19.0.0.0.0 - Production on Thu Mar 4 \*\*:\*\*:\*\* 20\*\* Version 19.10.0.0.0 Copyright (c) 1982, 2020, Oracle. All rights reserved. Connected to: Oracle Database 19c Enterprise Edition Release 19.0.0.0.0 - Production Version 19.10.0.0.0 SQL> alter diskgroup DATA set attribute 'access\_control.enabled' ='false'; Diskgroup altered.

- **3.** Start the iRestore TDE wallet job or Recover TDE database job.
- **4.** Enable the Access Control.

[root@node1 bin]# su - grid Last login: \*\*\* \*\*\* 4 :01:35 \*\* 20\*\* [grid@node2 ~]\$ sqlplus / as sysasm

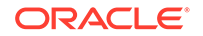

<span id="page-69-0"></span>SQL\*Plus: Release 19.0.0.0.0 - Production on \*\*\* \*\*\* 4 18:25:08 20\*\* Version 19.10.0.0.0 Copyright (c) 1982, 2020, Oracle. All rights reserved. Connected to: Oracle Database 19c Enterprise Edition Release 19.0.0.0.0 - Production Version 19.10.0.0.0 SQL> alter diskgroup DATA set attribute 'access\_control.enabled' ='true'; Diskgroup altered.

This issue is tracked with Oracle bug 32573493.

## Error in backup of TDE-enabled database

When perfoming back up of a TDE-enabled database on Oracle Database Appliance, an error is encountered.

Jobs to backup TDE-enabled Oracle ASM database and TDE wallet of Oracle ASM database may fail with the following error message:

```
DCS-10001:Internal error encountered: Failed to copy TDE Wallet to 
backup location.
```
#### **Hardware Models**

All Oracle Database Appliance hardware models

#### **Workaround**

Change the permission of /u01/app/dbuser/diag/kfod/node\_1\_name and "/u01/app/ dbuser/diag/kfod/node\_2\_name directory to <dbuser> using the chown command. For single-node deployments, run the command on one node.

#### For example:

```
chown -R oracle /u01/app/oracle/diag/kfod/test1/ chown -R 
oracle /u01/app/oracle/diag/kfod/test2/
```
This issue is tracked with Oracle bug 32577203.

## Error in Reinstating Oracle Data Guard

When reinstating Oracle Data Guard on Oracle Database Appliance, an error is encountered.

The odacli reinstate-dataguard command fails with the following error:

Unable to reinstate Dg. Reinstate job was executed within 24hrs after failover job.

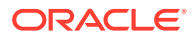

<span id="page-70-0"></span>The dcs-agent.log file has the following error entry:

```
DGMGRL> Reinstating database "xxxx", 
 please wait... 
Oracle Clusterware is restarting database "xxxx" ... 
Connected to "xxxx" 
Continuing to reinstate database "xxxx" ... 
Error: ORA-16653: failed to reinstate database
```
#### **Hardware Models**

All Oracle Database Appliance hardware models with Oracle Data Guard configuration

#### **Workaround**

Follow these steps:

**1.** On the primary machine, get the standby became primary scn:

```
SQL> select standby_became_primary_scn from v$database; 
STANDBY_BECAME_PRIMARY_SCN 
-------------------------- 
           3522449
```
**2.** On the old primary database, flashback to this SCN with RMAN with the backup encryption password:

```
RMAN> set decryption identified by 'rman_backup_password' ; 
executing command: SET decryption 
RMAN> FLASHBACK DATABASE TO SCN 3522449 ; 
... 
Finished flashback at 24-SEP-20 
RMAN> exit
```
**3.** On the new primary machine, run the odacli reinstate-dataguard command.

This issue is tracked with Oracle bug 31884506.

### Error in Configuring Oracle Data Guard

When configuring Oracle Data Guard on Oracle Database Appliance, an error is encountered.

The odacli configure-dataguard command fails with the following error:

```
DCS-10001:Internal error encountered: Unable to pass postcheckDgStatus. 
Primary database has taken a non-Archivelog type backup between 
irestore standby database and configure-dataguard.
```
Verify the status of the job with the odacli list-jobs command.

#### **Hardware Models**

All Oracle Database Appliance hardware models with Oracle Data Guard configuration

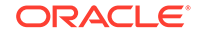

#### <span id="page-71-0"></span>**Workaround**

Follow these steps:

**1.** On the primary machine, remove the Oracle Data Guard configuration:

```
DGMGRL > remove 
configuration;
```
- **2.** On the standby machine, delete the standby database.
- **3.** On the primary machine, disable the database backup schedule:

odacli update-schedule -i ID -d

- **4.** Start the Oracle Data Guard configuration steps.
- **5.** Enable primary database backup schedule after Oracle Data Guard configuration is successful.

This issue is tracked with Oracle bug 31880191.

### Failure in Reinstating Oracle Data Guard

When reinstating Oracle Data Guard on Oracle Database Appliance, an error is encountered.

The odacli reinstate-dataguard command fails with the following error:

```
DCS-10001:Internal error encountered: 
Unable enqueue Id and update DgConfig. 
Use DGMGRL to show standby database has this error 
GMGRL> show database xxxx 
Database - xxxx 
 Role: PHYSICAL STANDBY 
  Intended State: APPLY-ON 
 Transport Lag: (unknown) 
 Apply Lag: 4 days 22 hours 1 minute 23 seconds (computed 1 second 
ago) 
  Average Apply Rate: 0 Byte/s 
 Real Time Query: OFF 
 Instance(s): 
  xxxx1 (apply instance) 
   xxxx2 
  Database Warning(s): 
  ORA-16853: apply lag has exceeded specified threshold 
   ORA-16856: transport lag could not be determined 
Database Status: 
WARNING
```
The dcs-agent.log file has the following error entry:

```
DGMGRL> Reinstating database "xxxx", 
 please wait... 
Oracle Clusterware is restarting database "xxxx" ...
```
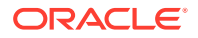
```
Connected to "xxxx" 
Continuing to reinstate database "xxxx" ... 
Error: ORA-16653: failed to reinstate database
```
### **Hardware Models**

All Oracle Database Appliance hardware models with Oracle Data Guard configuration

#### **Workaround**

Follow these steps:

**1.** On the new primary machine, get the standby became primary scn:

```
SQL> select standby_became_primary_scn from v$database;
STANDBY_BECAME_PRIMARY_SCN 
-------------------------- 
   4370820
```
**2.** On the new primary database, check missing sequence after standby\_became\_primary\_scn:

```
SQL> select name, sequence#, first_change#, next_change# from 
v$archived_log 
where 
first_change#>4370820 and name is NULL; 
... 
NAME 
--------------------------------------------------------------------
----------- 
  SEQUENCE# FIRST_CHANGE# NEXT_CHANGE# 
---------- ------------- ------------ 
53 4601014 4601154
```
**3.** On the new primary machine, restore the missing sequence with RMAN.

\$rman target/ RMAN> restore archivelog from logseq=1 until logseq=53;

**4.** On the new standby machine, check if current scn is increasing, and check with DGMGRL> SHOW CONFIGURATION; to see if the apply lag is being resolved.

This issue is tracked with Oracle bug 32041012.

### Failure in Reinstating Oracle Data Guard

When reinstating Oracle Data Guard on Oracle Database Appliance, an error is encountered.

The odacli reinstate-dataguard command fails with the following error:

```
Message: 
DCS-10001:Internal error encountered: Unable to reinstate Dg.
```
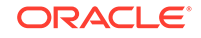

The dcs-agent.log file has the following error entry:

ORA-12514: TNS:listener does not currently know of service requested in connect descriptor

#### **Hardware Models**

All Oracle Database Appliance hardware models with Oracle Data Guard configuration

#### **Workaround**

Follow these steps:

**1.** Make sure the database you are reinstating is started in MOUNT mode. To start the database in MOUNT mode, run this command:

srvctl start database -d db-unique-name -o mount

**2.** After the above command runs successfully, run the odacli reinstatedataguard command.

This issue is tracked with Oracle bug 32047967.

# Error in running other operations when modifying database with CPU pool

When modifying a database with CPU pool, an error is encountered with other operations.

Since modifying a database to attach or detach a CPU Pool needs a database restart, it may affect any other concurrent operation on the same database. For instance, the database backup job fails when you concurrently modify the same database with the CPU Pool option. The ODACLI job displays the following error:

# odacli create-backup -in dbName -bt Regular-L0 DCS-10089:Database dbName is in an invalid state `{Node Name:closed}' Hardware Models

### **Hardware Models**

All Oracle Database Appliance hardware models with bare metal configuration

### **Workaround**

Wait until the odacli modify-database completes before you perform any other operation on the same database.

This issue is tracked with Oracle bug 32045674.

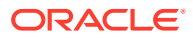

# Error in restoring a TDE-enabled database

When restoring a TDE-enabled database on Oracle Database Appliance, an error is encountered.

When a TDE-enabled database with Oracle ASM database storage is restored on an Oracle ACFS database storage, the following error message is displayed:

Failed to copy file from : source\_location to: destination\_location

### **Hardware Models**

All Oracle Database Appliance hardware models

### **Workaround**

Do not change the database storage type when restoring a TDE-enabled database.

This issue is tracked with Oracle bug 31848183.

### Error in updating Role after Oracle Data Guard operations

When performing operations with Oracle Data Guard on Oracle Database Appliance, an error is encountered in updating the Role.

The dbRole component described in the output of the odacli describe-database command is not updated after Oracle Data Guard switchover, failover, and reinstate operations on Oracle Database Appliance.

#### **Hardware Models**

All Oracle Database Appliance hardware models with Oracle Data Guard configuration

#### **Workaround**

Run odacli update-registry -n db --force/-f to update the database metadata. After the job completes, run the odacli describe-database command and verify that dbRole is updated.

This issue is tracked with Oracle bug 31378202.

### Error when recovering a single-instance database

When recovering a single-instance database, an error is encountered.

When a single-instance database is running on the remote node, and you run the operation for database recovery on the local node, the following error is observed:

```
DCS-10001:Internal error encountered: DCS-10001:Internal error 
encountered: 
Missing arguments : required sqlplus connection information is not 
provided
```
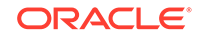

### **Hardware Models**

All Oracle Database Appliance hardware models

### **Workaround**

Perform recovery of the single-instance database on the node where the database is running.

This issue is tracked with Oracle bug 31399400.

# Error when rebooting the appliance

When rebooting Oracle Database Appliance, the user interactive screen is displayed.

### **Hardware Models**

Oracle Database Appliance X7-2-HA hardware models

### **Workaround**

From the system console, select or highlight the kernel using the Up or Down arrow keys and then press Enter to continue with the reboot of the appliance.

This issue is tracked with Oracle bug 31196452.

# Job history not erased after running cleanup.pl

After running cleanup.pl, job history is not erased.

After running cleanup.pl, when you run /opt/oracle/dcs/bin/odacli list-jobs commands, the list is not empty.

### **Hardware Models**

All Oracle Database Appliance hardware models for bare metal deployments

### **Workaround**

**1.** Stop the DCS Agent by running the following commands on both nodes. For Oracle Linux 6, run:

initctl stop initdcsagent

For Oracle Linux 7, run:

systemctl stop initdcsagent

**2.** Run the cleanup script sequentially on both the nodes.

This issue is tracked with Oracle bug 30529709.

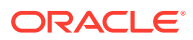

# Inconsistency in ORAchk summary and details report page

ORAChk report summary on the Browser User Interface may show different counts of Critical, Failed, and Warning issues than the report detail page.

### **Hardware Models**

Oracle Database Appliance hardware models bare metal deployments

### **Workaround**

Ignore counts of Critical, Failed, and Warning issues in the ORAchk report summary on the Browser User Interface. Check the report detail page.

This issue is tracked with Oracle bug 30676674.

# Missing DATA, RECO, and REDO entries when dbstorage is rediscovered

Running the  $odacli$  update-registry command with  $-n$  all  $-$ -force or  $-n$ dbstorage --force option can result in metadata corruption.

### **Hardware Models**

All Oracle Database Appliance hardware models bare metal deployments

### **Workaround**

Run the -all option when all the databases created in the system use OAKCLI in migrated systems. On other systems that run on DCS stack, update all components other than dbstorage individually, using the odacli update-registry -n component\_name\_to\_be\_updated\_excluding\_dbstorage.

This issue is tracked with Oracle bug 30274477.

# The odaeraser tool does not work if oakd is running in non-cluster mode

After cleaning up the deployment, the Secure Eraser tool does not work if oakd is running in non-cluster mode.

#### **Hardware Models**

All Oracle Database Appliance Hardware bare metal systems

#### **Workaround**

After cleanup of the deployment, oakd is started in the non-cluster mode, and it cannot be stopped using "odaadmcli stop oak" command. In such a case, if the Secure Erase tool is run, then the odaeraser command fails.

Use the command odaadmcli shutdown oak to stop oakd.

This issue is tracked with Oracle bug 28547433.

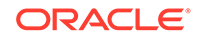

### Issues with the Web Console on Microsoft web browsers

Oracle Database Appliance Web Console has issues on Microsoft Edge and Microsoft Internet Explorer web browsers.

Following are issues with Microsoft web browsers:

- Oracle Database Appliance Web Console does not display correctly on Microsoft Edge and Microsoft Internet Explorer web browsers.
- Advanced Information for the appliance does not display on Microsoft Internet Explorer web browser.
- Job activity status does not refresh in the Web Console on Microsoft Internet Explorer web browser.
- After configuring the oda-admin password, the following error is displayed:

Failed to change the default user (oda-admin) account password. Status Code: 500 DCS-10001: DCS-10001:Internal error encountered: User not authorized

**Workaround:** Close the Microsoft Internet Explorer browser session and open another browser session.

### **Models**

All Oracle Database Appliance Hardware Models bare metal deployments

### **Workaround**

To access the Web Console, use either Google Chrome or Firefox.

This issue is tracked with Oracle bugs 30077007, 30099089, and 29887027.

### Unrecognized Token Messages Appear in /var/log/messages

After updating Oracle Database Appliance, unrecognized token messages appear in /var/log/messages.

Updating to Oracle Database Appliance 12.1.2.11.0 updates the Oracle VM Server version to 3.4.3. After updating, the following messages appear in /var/log/ messages:

```
Unrecognized token: "max_seq_redisc"
Unrecognized token: "rereg_on_guid_migr"
Unrecognized token: "aguid_inout_notice"
Unrecognized token: "sm_assign_guid_func"
Unrecognized token: "reports"
Unrecognized token: "per_module_logging"
Unrecognized token: "consolidate_ipv4_mask"
```
You can ignore the messages for these parameters, they do not impact the InfiniBand compliant Subnet Manager and Administration (opensm) functionality. However, Oracle recommends removing the parameters to avoid flooding /var/log/messages.

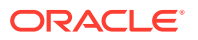

### **Hardware Models**

Oracle Database Appliance X6-2-HA and X5-2 with InfiniBand

### **Workaround**

Perform the following to remove the parameters:

**1.** After patching, update the /etc/opensm/opensm.conf file in bare metal deployments and in Dom0 in virtualized platform environment to remove the parameters.

```
cat /etc/opensm/opensm.conf | egrep -w
'max_seq_redisc|rereg_on_guid_migr|aguid_inout_notice|
sm_assign_guid_func|repo
rts|per_module_logging|consolidate_ipv4_mask' | grep -v ^#
max_seq_redisc 0
rereg_on_guid_migr FALSE
aguid_inout_notice FALSE
sm_assign_guid_func uniq_count
reports 2
per_module_logging FALSE
consolidate_ipv4_mask 0xFFFFFFFF
```
**2.** Reboot. The messages will not appear after rebooting the node.

This issue is tracked with Oracle bug 25985258.

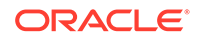